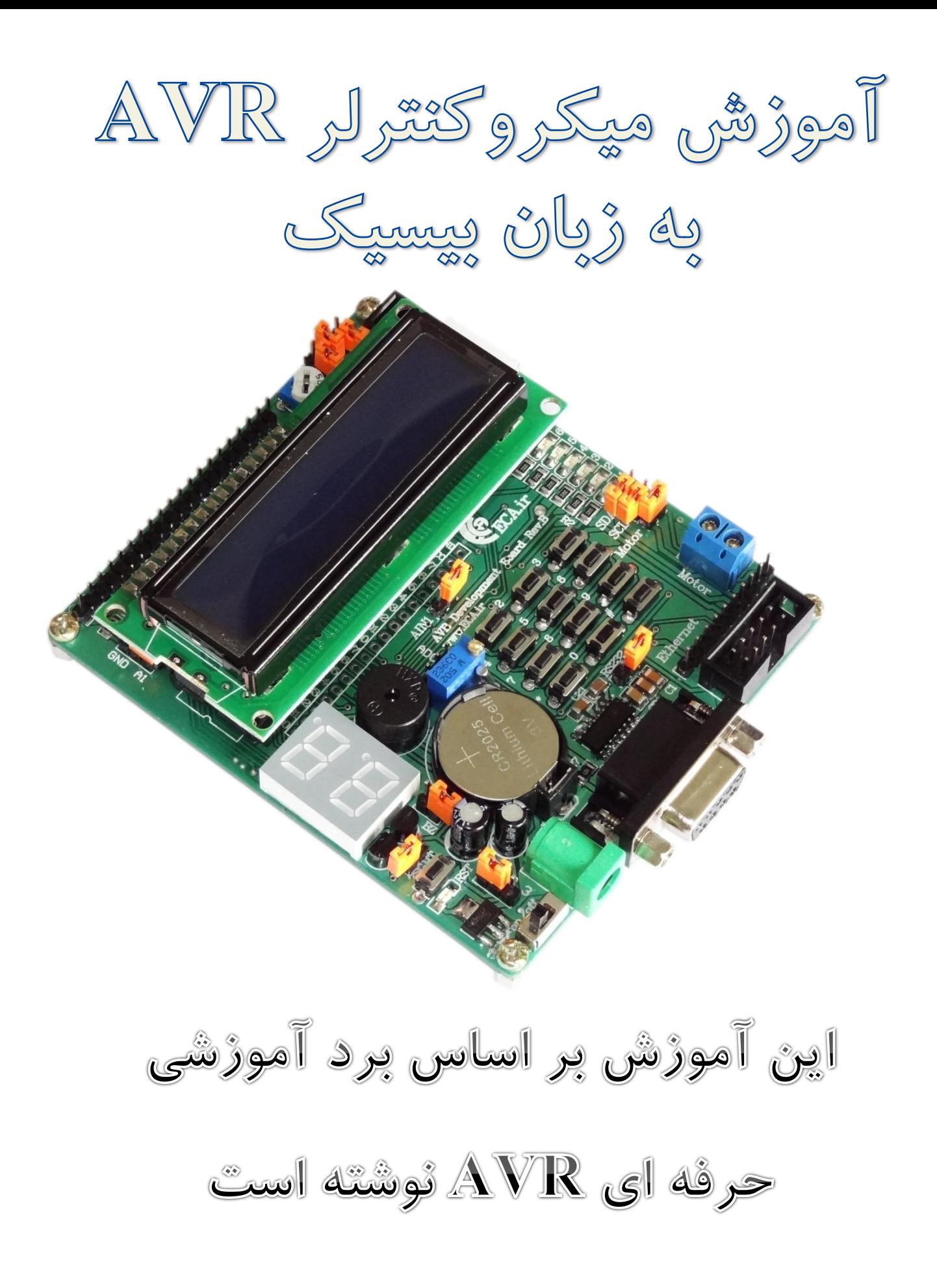

الکترونیک دیجیتال کار خود را با به وجود آوردن منطق صفر و یک، اختراع میکروپروسسورها و طراحی کامپیوترها آغاز کرد. میکروپروسسورهایی نظیر 8086 از شرکت اینتل و Z80 از شرکت زایلوگ، شروع کار بودند. با ورود خانواده میکروکنترلر 8051 از شرکت اینتل، تحولی عظیم در این صنعت رخ داد و میکروکنترلرها تنها یک پردازشگر نبودند و عملیات محاسبه و منطق تنها بخشی از این تراشه بود. امکاناتی نظیر حافظهها، تایمرها و ارتباطات به این تراشه افزوده شد و این تراشه مانند یک کامپیوتر کوچک به بازار عرضه شد. طولی نکشید که شرکتهایی نظیر Micro Chip و Atmel سری جدیدتری از میکروکنترلرها را عرضه کردند. هیکروکنترلرهای ۸ بیتی AVR ساخت شرکت Atmel از پرکاربردترین نوع میکروکنترلرهای موجود در دنیا میباشند

و دلیل آن وجود امکانات متمایز از سایر میکروکنترلرها است.

## **تاریخچِ هیکرٍکٌترلرّای AVR**

 $8051 - r$ 

اولین میکروکنترلر در سال ۱۹۷۱ توسط شرکت نام آشنای Intel ساخته شد و این شرکت اولین میکروکنترلر کاربردی خود را در سال ۱۹۸۰ با نام 8080 روانه بازار کرد. کلمه میکروکنترلر از دو عبارت میکرو و کنترل تشکیل شده است که اولی واحدی یونانی به معنای یک میلیونم و دومی به معنای تحت نظارت داشتن کاری است. با توجه به حرکت جوامع بشرى به سوى هر چِه کوچکتر کردن وسایل کاربردی، طراحان الکترونیک به تبعیت از این قانون، سعی در کوچک کردن مدار کنترلی یک پروسه و کاهش هزینه های مربوط نمودند که این امر موجب پیدایش میکروکنترلرها به عنوان وسیلهای که دارای حافظه، CPU، پورتهای ورودی و خروجی و ... در یک چیپ گردید. ما امروزه شاهد معماریهای مختلفی از میکروکنترلرها هستیم که مهمترین آنها عبارتند از:  $AVR -1$  $PIC - Y$ 

اما تفاوت میکروکنترلرهای ۳ خانواده مذبور علاوه بر تکنولوژی ساختشان، در برنامه نویسی مورد نیاز و نحوه پروگرام کردن آنها میباشد.

#### **هیکرٍکٌترلرّای AVR**

AVR ها میکروکنترلرهایی ۸ بیتی از نوع Cmos با توان مصرفی پایین هستند که بر اساس ساختار پیشرفته RISC با معماری Harvard ساخته شدهاند.

RISC هرفف (Reduced Instruction Set Computer) به معنی مجموعه دستورالعملهای کاهش یافته و Harvard به نوعی معماری گفته میشود که در آن حافظه ذخیره برنامه و حافظه ذخیره داده، از هم جدا میباشند. در میکروکنترلرهای AVR دستورات تنها در یک پالس ساعت اجرا میشوند و به این ترتیب به ازای هر یک مگاهرتز میتواند یک مگا دستور را در ثانیه اجرا کند، در نتیجه برنامه از لحاظ سرعت پردازش و مصرف توان بهینه میشود. این میکروکنترلرها دارای ٣٢ رجیستر همه منظوره و مجموعه دستورات قدرتمندی هستند که تمام این ٣٢ رجیستر مستقیما به ALU (بخش پردازش) متصل شدهاند، بنابراین دسترسی به دو رجیستر در یک سیکل ساعت هم امکان یذیر بوده که باعث میشود سرعت این میکروها نسبت به میکروکنترلرهای CISC تا ۱۰ برابر افزایش یابد.

#### **اًَاع هیکرٍکٌترلرّای AVR**

میکروکنترلرهای AVR با دو معماری ۸ بیتی و ۱۶ بیتی ساخته میشوند که در اینجا به شرح کارکرد مدل ۸ بیتی میپردازیم.

هیکروکنترلرهای ۸ بیتی  $\rm{AVR}$  بِه سه دسته تقسیم میشوند:

- Tiny AVR .1
- Mega AVR .
- $X$ mega AVR . $\forall$

تفاوت بین این سه نوع به امکانات موجود در آنها مربوط میشود. Tiny AVR ها غالبا تراشههایی با تعداد پین و مجموعه دستورات کمتری نسبت به Mega AVR میباشند و به عبارتی از لحاظ پیچیدگی حداقل امکانات را دارند و ها حداکثر امکانات را داشته و Mega AVRها در بین این دو نوع هستند.  ${\rm Xmega~AVR}$ 

### **اهکاًات کلی 32 ATMEGA**

√ ۳۲ رجیستر همه منظوره.

Flash, EEprom, Sram :سارای سه نوع حافظه شامل

× توانایی برنامه ریزی تراشه در داخل مدار بدون احتیاج به پروگرامر (In System Programing ).

خفاظت از کدهای برنامه در مقابل خواندن (با قفل فیوزبیت های آن).  $\checkmark$ قابلیت تنظیم نوسانگر برای کار توسط کریستال خارجی و داخلی و نوسانگر RC داخلی و خارجی.  $\checkmark$ هجهز به پروتکل  $\rm JTAG$  برای انجام عمل دیباگ، تست و اسکن وسایل جانبی تراشه و  $\checkmark$ ∕ شمارنده و تایمر ۸ بیتی. × RTC با نوسانگر جداگانه. کب کانالهای PWM با استفاده از تایمرها به صورت ۸ و ۱۶ بیتی. های ۱۰ بیتی. ADC  $\sqrt{ }$ ارتباط سریال  $\mathrm{USART}$  با قابلیت برنامه ریزی.  $\checkmark$ سبی تبوی واسبانگر مجزا (wTD). و تابمبر اسبانگر مجزا (wTD). هقایسه کننده آنالوگ با امکان تعریف وقفه برای آن.  $\checkmark$ ه منابع وقفه داخلی و خارجی.  $\checkmark$ ∕ دارای حدود ۱۳۰ دستور که اکثر آنها در یک سیکل ساعت اجرا می شوند.

#### **تطریح پایِ ّای 32 ATMEGA**

در تراشههای AVR پایههای آنها علاوه بر استفاده به عنوان I\O برای یک یا چند خصوصیت دیگر نیز مورد استفاده قرار میگیرند که در زیر به تشریح آنها میپردازیم: :OC1A ماله  $\clubsuit$ خروجی مد مقایسه تایمر– کانتر ۱ و نیز خروجی موج PWM1. :OC1B ِدبی خروجی مد مقایسه تایمر- کانتر ١ و نیز خروجی موج PWM2.  $SCK$ ، ماره  $\clubsuit$ بِه عنوان کلاک ورودی و خروجی Master و Slave در ارتباط SPI استفاده میشود. ش ایه MISO: بِه عنوان ورودی داده میکرو Master و خروجی داده میکرو Slave استفاده میشود. ش یایه MOSI: به عنوان خروجی داده میکرو Master و ورودی داده میکرو Slave استفاده می شود.

:AIN0 ِدبی به عنوان ورودی پایه مثبت مقایسه کننده آنالوگ استفاده میشود. :AIN1 ِدبی به عنوان ورودی پایه منفی مقایسه کننده آنالوگ استفاده میشود. :OC0 ِدبی در خروجی مد مقایسهای تایمر– کانتر صفر مورد استفاده قرار می گیرد. :T0 ِدبی در ورودی کلاک برای کانتر صفر استفاده میشود. :T1 ماله  $\mathbf{\hat{r}}$ در ورودی کلاک برای کانتر یک استفاده می شود. :TOSC1 ِدبی در زمان استفاده از  $\operatorname{RTC}$  به این پایه کریستال ۳۲۷۶۸ هرتز وصل میشود. :TOSC2 ِدبی در زمان استفاده از  $\operatorname{RTC}$  به این پایه کریستال ۳۲۷۶۸ هرتز وصل میشود. :TDI ِدبی ورودی داده سریال در ارتباط JTAG میباشد. :TDO ِدبی خروجی داده سریال در ارتباط $J\mathrm{TAG}$  میباشد. :TMS ِدبی به عنوان ارتباط JTAG استفاده می شود. :TCK ِدبی به عنوان ارتباط  $\rm JTAG$  استفاده میشود. :SDA ِدبی بِه عنوان خط داده در ارتباط دو سیمه (I2C) استفاده می شود. :SCL باره ج

بِه عنوان خط کلاک در ارتباط دو سیمه (I2C) استفاده می شود.

:OC2 ِدبی مد مقایسهای تایمر– کانتر ٢ و به عنوان خروجی موج PWM2 استفاده میشود.  $\mathsf{ICP}$  مایه  $\mathbf{\mathsf{\Phi}}$ بِه عنوان ورودی Capture تایمر– کانتر ۱ استفاده میشود. :RXD ِدبی به عنوان ارسال کننده داده در ارتباط سریال USART استفاده می شود. :TXD ِدبی به عنوان دریافت کننده داده در ارتباط سریال USART استفاده می شود. :AVCC ٍ AREF ِدبی پایههای تعیین کننده ولتاژ مرجع برای مبدل آنالوگ به دیجیتال میباشند. **SS** ماله SS با فعال شدن در ارتباط SPI میکروکنترلر را به میکروی SLAVE تبدیل میکند. :XCK ِدبی بِه عنوان کلاک خروجی در ارتباط UART در زمان مد آسنکرون استفاده میشود. :Reset ِدبی به عنوان پایهای برای ریست کردن میکرو به کار می رود. نامههای Xtal1 و Xtal2. پایههایی جهت اتصال کریستال خارجی به میکرو میباشند. دبیِّبی 0ADC سب 7ADC: یایههای ورودی مبدل آنالوگ به دیجیتال میباشند. \* یایههای INT0 تا INT7: پایههای ورودی وقفه خارجی میباشند.

**ضرٍع کار با هیکرٍکٌترلرّای AVR بِ زباى بیسیک** در این قسمت قبل از بستن مدارات میکروکنترلری ابتدا دستورات مربوطه توضیح داده می شود و سپس مدارات عملی و تمریناتی در پایان آن برای درک بیشتر قید می شود. فرم کلی نوشتن یک برنامه در کامپایلر بسکام: ۱ - میکروکنترلر مورد استفاده خود را انتخاب کنید. ۲- فرکانس کار میکرو را انتخاب کنید. ۳- امکانات میکروکنترلری را که میخواهید در برنامه از آنها استفاده کنید را پیکربندی کنید. -4 هشغیطّبی هَضز ًیبظ ذَز ضا ًبم گصاضی کٌیس. ۵– برِ نامهِ اصلی خود را پیادهِ سازی کنید.

**تطریح پَرت ّا ٍ پیي ّای هیکرٍکٌترلر**

در میکروکنترلر ATMEGA 32 چهار پورت به نامهای A،  $\rm C$  ، B، A در میکروکنترلر A، تین A، دین میباشند. هر پورت دارای ۳ رجیستر به نامهای PIN ،PORT و DDR میباشد که در زبان بیسیک به رجیستر DDR دسترسی نداریم(منظور از نداشتن دسترسی به رجیستر DDR غیر قابل استفاده بودن آن نیست بلکه منظور وجود دستورات پیکربندی(config portx) در بسکام به جای مقداردهی مستقیم رجیسترهاست) بنابراین رجیسترهای PORT و PIN باقی میماند که PORT رجیستر خروجی و PIN رجیستر ورودی میباشد یعنی اگر پورت را به عنوان ورودی استفاده کنید باید از PIN و اگر از آن به عنوان خروجی استفاده کنید باید از رجیستر PORT استفاده کنید.

**دستَرات هربَط بِ پیکربٌذی ٍسایل O/I ٍ تٌظیوات کاهپایلر** 

هٗطفی هیکطٍکٌشطلط ثِ کبهذبیلط ......................................"Dat.MxDef = "regfile\$ کِه نام میکروی مورد استفاده بِه جای x نوشته می شود. مثلا برای Atmega32 داریم: \$regfile = "M32Def.Dat" اًشربة فطکبًؽ کبضی هیکط..ٍ................................................Hz X = crystal\$ توسط این دستور سرعت پردازش اطلاعات به کامپایلر معرفی می شودکه مقدار آن از صفر تا ۱۶ مگاهرتز میباشد که تا فرکانس ۸ مگاهرتز توسط اسیلاتور داخلی تامین می شود و برای استفاده از فرکانس بالاتر از ۸ مگاهرتز باید از کر بستال خارجی استفاده کرد.

انتخاب فرکانس ۸ مگاهرتز برای میکرو \$crystal = 8000000 نکته: تعیین این فرکانس فقط برای کامپایلر است و در عمل باید فیوزبیت کلاک را برای فرکانس مورد نظر چِه در هنگام استفاده از اسیلاتور داخلی و چه کریستال خارجی تنظیم کنیم، چون مسیر حافظه فلاش و فیوزبیتها در میکروکنترلرهای AVR از هم جدا بوده و این یکی از معایب میکروکنترلرهای AVR محسوب میشود. فراخوانی کتابخانه های موردنیاز

بیکربندی پورتها به عنوان ورودی و خروجی ....................... Config portX=Input/Output

پورت مورد نظر جایگزین  $\rm X$  میشود و همچنین میتوانید پینهای مورد نظر را تک تک نیز به عنوان ورودی یا خروجی تعیین کنید.

انتخاب یورت C به عنوان خروجی  $\Gamma$  ثبتخاب یورت C ثِ وجی مناسب Config portc = output  $\text{Config portc.0} = \text{output}$  انتخاب پین C.0 از پورت C به عنوان خروجی هقساض زّی دیي ٍ دَضر ..................................................... constant=y.portx با این دستور می توان مقدار دلخواه ۸ بیتی را به پورتها داد و همچنین می توان پینها را نیز مقداردهی نمود. Portc. $2=0$ مقداری که به پورت اختصاص می یابد می تواند باینری، هگز و یا محتویات یک متغیر باشد. برای مقادیر باینری از  $\& {\rm B}$  و برای مقادیر هگزادسیمال از  $k$ استفاده میشود. PORTD= &B00001100 PORTD= &H7f ضٍقي کطزى دیي ٍ دَضر ........................................................... port/pin set با این دستور می توان یک پورت یا پین را ۱ کرد. Set Pind.5 Set PORTD

ذبهَـ کطزى دیي ٍ دَضر ................................................... port/pin Reset

با این دستور می توان یک پورت یا پین را  $0$  کرد.

Reset Pind.5 Reset PORT

**دستَرات هربَط بِ کار با هتغیرّا**

معرفی متغیرها:

متغیر چیست؟ متغیر نامی برای کلمات حافظه است که دادهها در آن قرار میگیرند و ممکن است در طول اجرای برنامه تغییر کنند. برای دسترسی به متغیرها از نامشان استفاده میشود.

متغیرها دارای نوع میباشند که هنگام نام گذاری باید آن را مشخص کرد. در جدول زیر انواع متغیرها نمایش داده شده است.

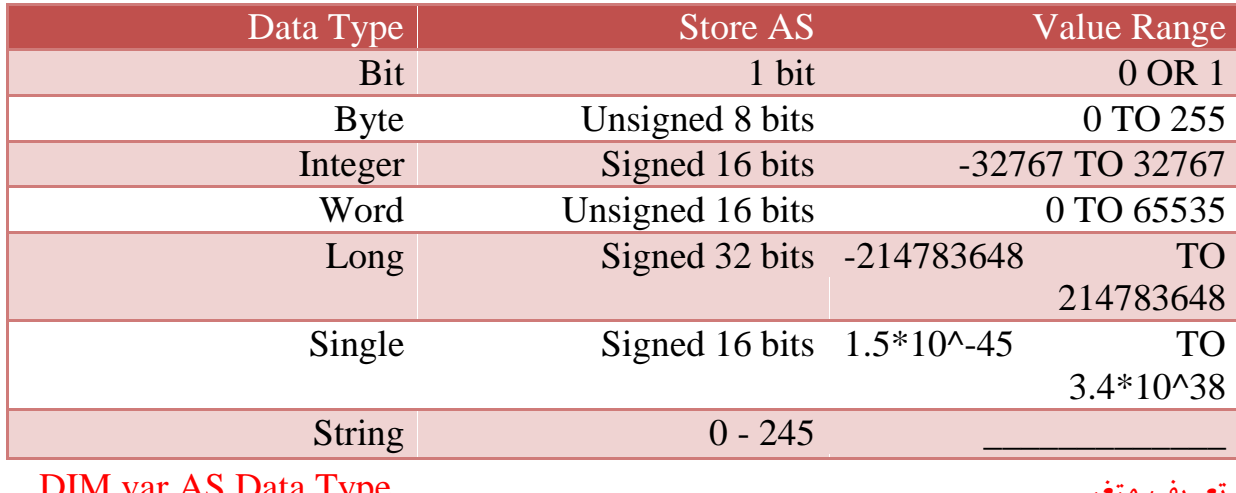

DIM var AS Data Type ………………………….………………….. هشغیط طیفٗس

var نام متغیر و Data Type نوع یا جنس متغیر را تعیین میکند که میتوان آن را بسته به نیاز از روی جدول بالا انتخاب کرد. مانند :

Dim A AS Word

حالت دیگری هم برای تعریف متغیر وجود دارد که به صورت زیر است :

.هیثبقس هشغیط بمً Var ٍ هشغیط ًَٔ Data Type ِک ،DEF Data Type Var

افعایف یک ٍاحسی ................................................................... var Incr

با این دستور یک واحد به متغیر عددی اضافه می شود.

کبّف یک ٍاحسی ................................................................... var Decr

با این دستور یک واحد از متغیر عددی کم می شود.

اؾشرطاج زازُ اظ خسٍل زازُّب..................................................... خسٍل Lookup

فطم کلی زؾشَض : (Lable,Value(Lookup = var

Var: متغیری که مقدار استخراج شده در آن قرار میگیرد.

Value: اندیس (شماره) داده دلخواه است به طور مثال اگر Value=0 باشد، اولین داده جدول در متغیر قرار میگیرد.

Lable: برچسب جِدول است که معمولا پس از دستور End و در پایان برنامه نوشته می شود.

نکات مربوط به دستور؛

حساکثط هقساض Value( سٗساز اًسیؽّب( 255 هیثبقس. حساکثط هقساض زازُ ثطگكشی 65535 )Word,Integer )هیثبقس. در داده های دو بایتی (Integer,Word) هر داده بایستی به علامت % ختم شود.

مانند :

Dim B As Integer  $B =$ Lookup $(1, Dta)$ lcd B End Dta: Data 1000% , 2000%

سغییط ًبم هشغیط ٍ دَضرّب...................................... OldNmae ALIAS NewName

NewNmae: نام دلخواه

OldName: متغیر یا یورت و یا یایه مورد نظر برای تغییر نام

کاربرد: در زمان کار با یورتها برای مثال یک پایه از یورت  $\rm C$  را به یک بلندگو وصل کردهایم، حال به جای آنکه در طی برنامه شماره پایه مورد نظر را حفظ کنید با این دستور میتوان نام آن را به Speaker تبدیل کرده و از آن استفاده کنىد.

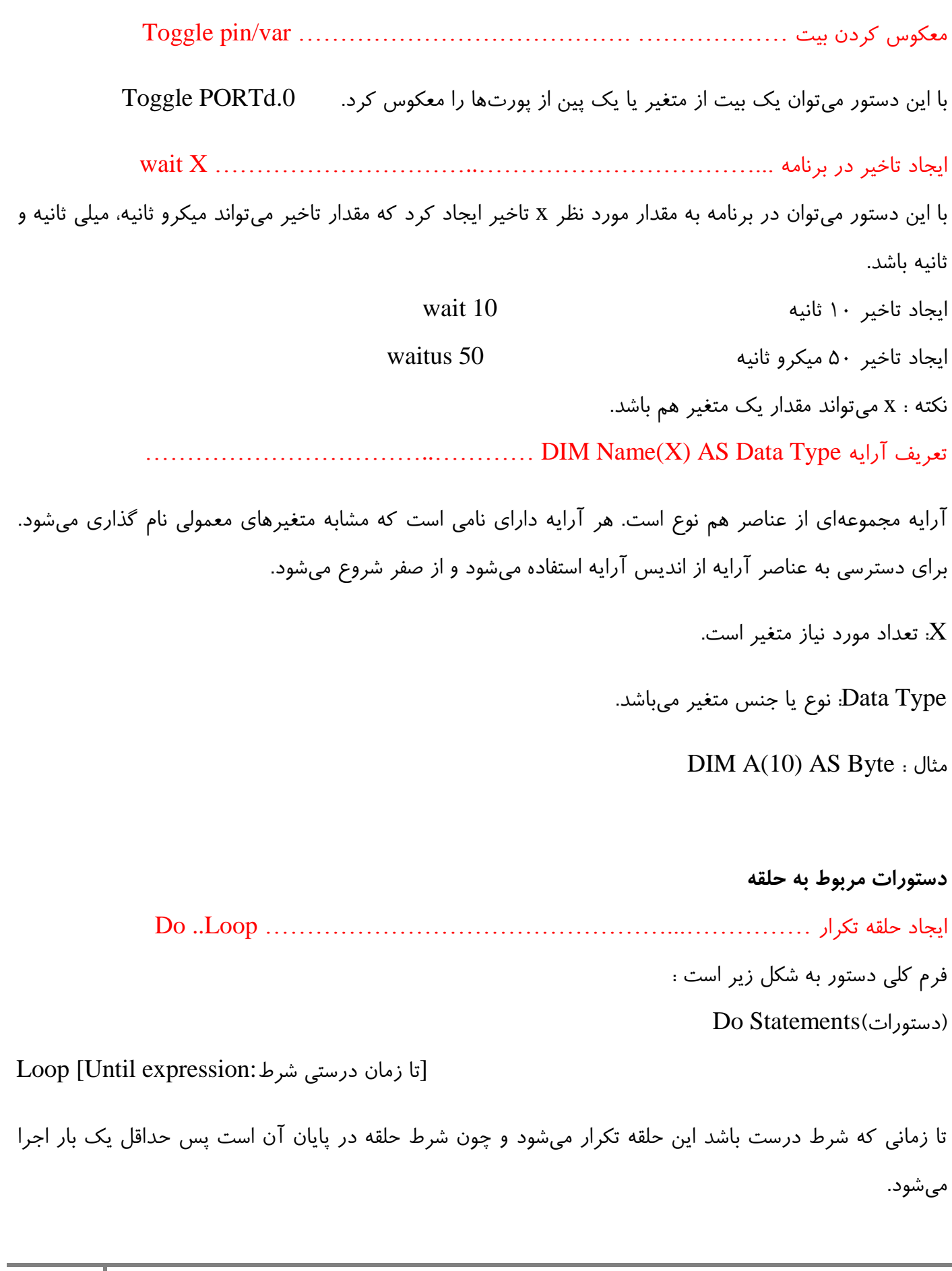

نکته: از این حلقه در اکثر موارد به عنوان حلقه بی نهایت و بدون شرط استفاده می شود و همچنین با دستور Exit DO میتوان از حلقه خارج شد.

حلقِ سکطاض هحسٍز ................................................................ Next … For For Var=Start To End [Step Value] Next var : ِحلق کلی قکل Var: مانند یک شمارنده عمل می کند. Start: مقدار اولیه (ثابت یا متغیر عددی) End: مقدار نهایی (ثابت یا متغیر عددی) Step Value: مقدار گام حلقه میباشد که میتواند مثبت یا منفی باشد و اگر نوشته نشود مقدار ١ در نظر گرفته مے شود.

استفاده از عملگرها و توابع در برنامه نویسی نرم افزار بسکام این امکان را فراهم کرده که بتوان در برنامه نویسی از عملگرها و توابع ریاضی مانند جمع، ضرب، سینوس، کسینوس و ... و یا توابعی آماده غیر از توابع ریاضی استفاده کرد. در جداول زیر لیست تمام عملگرها و یک سری از توابع ریاضی آورده شده است.

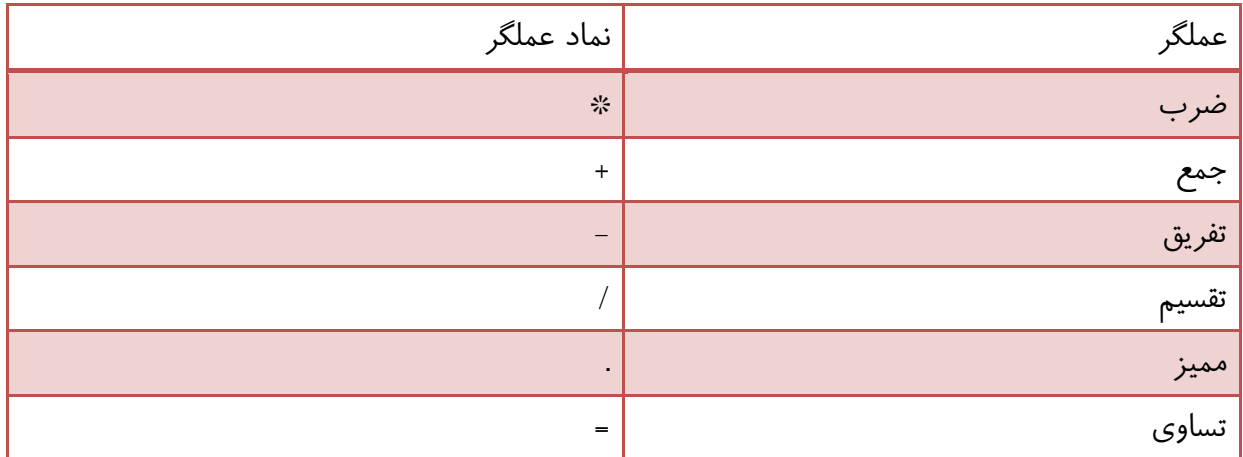

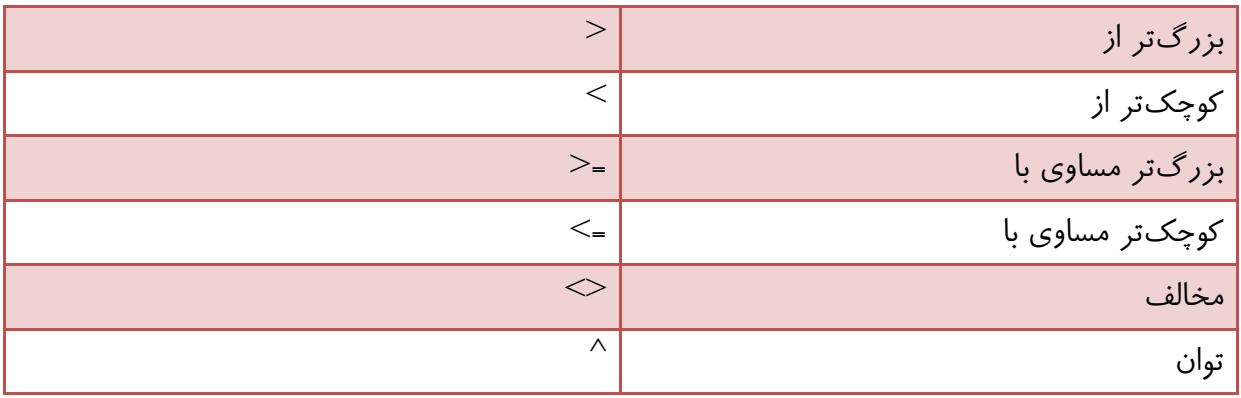

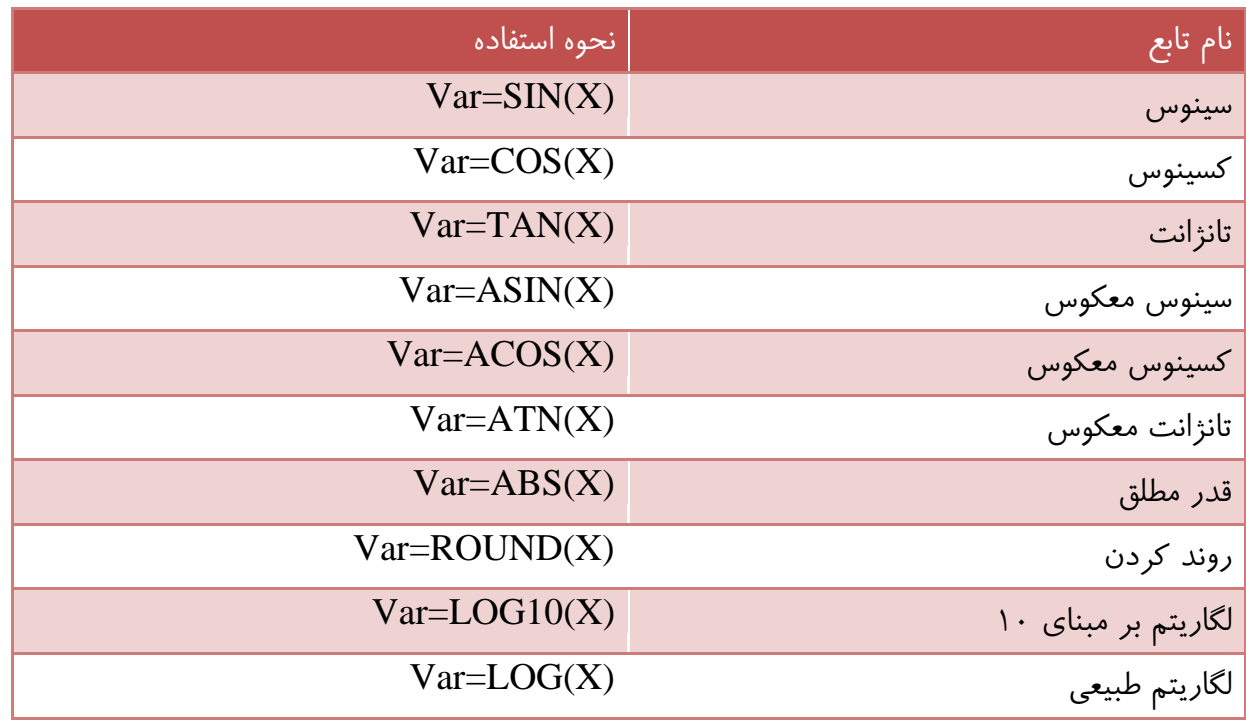

نکات:

نوع متغیرهای Var و X باید از نوع Single باشد.

+ تمامی توابع مثلثاتی بر حسب رادیان هستند.

 $Var=RND(x)$ انتخاب عدد تصادفی

با استفاده از این تابع میتوان یک عدد تصادفی بین صفر تا مقدار x مثبت را برگزیده و در متغیر Var قرار دهد.

**دستَرات هربَط بِ اتصال کلیذ بِ هیکرٍکٌترلر**

اسهبل کلیس ثِ دیي ................................................................ Debounce

### Debounce Px.y , state , label : ضَکل کلی دستور

نم پورت و  $\rm Y$  نام پورت و  $\rm Y$  نام پایهای از پورت است که به عنوان ورودی تعریف شده است.  $\rm X$  : $\rm Px.y$ 

State: وضعیت کلید که ۰ یا ۱ میباشد. پردازنده با بررسی وضعیت پایه Y و مقایسه آن با State، در صورت برابری بِه برچسب Lable پرش می کند و در غیر این صورت برنامه از خط بعد از دستور Debounce ادامه پیدا می کند.

Lable: نام یک تابع است که خود شامل یک سری دستورات است و در انتهای آن باید از دستور Return استفاده کرد تا به برنامه اصلی بعد از Debounce برگردد.

نکته: در اتصال کلیدها به میکرو باید از مقاومتهای بالاکش (Pull Up) و یا پایین کش (Pull Down) مطابق با برنامه خود استفاده کنید در غیر این صورت میکرو دچار مشکل می شود.

مناسبترین مقاومتها برای Pull Down و یا Pull Up کردن کلیدها، مقاومتهای ۳.۳ کیلو تا ۱۰ کیلواهم میباشند. نکته: بر روی برد آموزشی از مقاومتهای Pullup استفاده نشده و باید از Pullup داخلی استفاده کنید.

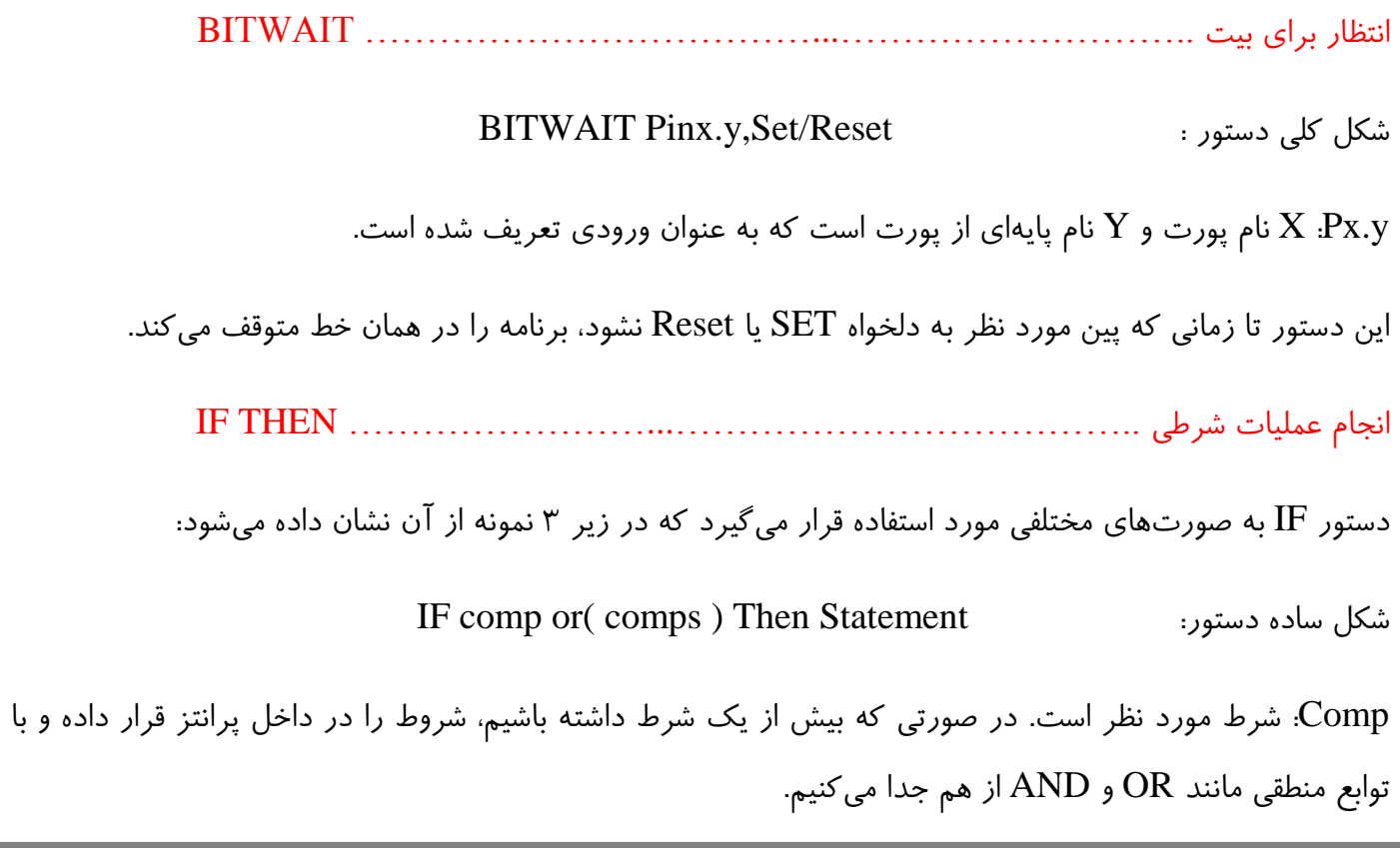

Statment: دستوری که در صورت درستی شرط اجرا میشود و در صورت عدم درستی شرط برنامه به خط بعد از شرط  $\rm IF$  منتقل می شود.

اگر بیش از یک دستور Statment داشته باشیم دستور IF به شکل زیر استفاده میشود:

IF comp or( comps ) Then Statement End IF

در صورتی که هم تعداد شروط و هم تعداد Statment ها بیش از یکی باشد از فرم زیر استفاده میشود:

IF comp or( comps ) Then Statement 1 Elseif comp or( comps ) Then Statement 2 Elseif comp or( comps ) Then Statement 3 .

. Else Statement n End IF

.

مدارات عملی

١. مدار یک رقص نور ساده را با LED A طراحی کرده و برنامه مربوطه را بنویسید؟

شماتیک مربوط به اتصال LEDآها:

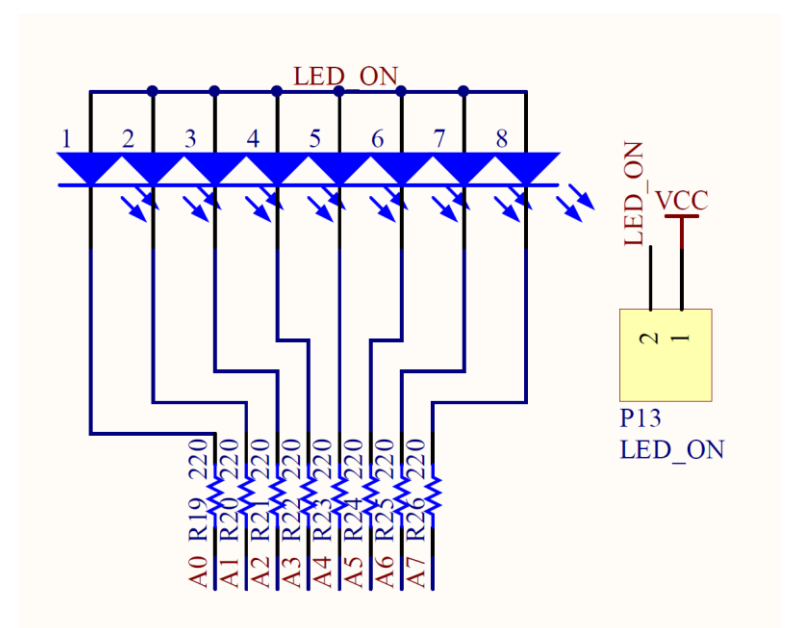

تنظیمات اعمال شده روی برد آموزشی: جامپر مربوط به قسمت تغذیه در مد ۵ ولت قرار داده شود و جامپر LED نیز متصل گردد. نکته: چون LED ها به پورت A متصل شدهاند، پورت A را به عنوان خروجی در نظر بگیرید. \$regfile = "m32def.dat"  $$crystal = 8000000$ '------------------------ Config Porta = Output  $Porta = \& HFF$ '----------------------- Dim I As Byte '----------------------- Do For I = 1 To 128 Step I  $*$  2 Porta = Not I Waitms 250 Next I Loop

End

۲. برنامه مدار یک رقص نور پیشرفته را با استفاده از حلقه For Next با LED را بنویسید؟

\$regfile = "m32def.dat"  $$crystal = 8000000$ 

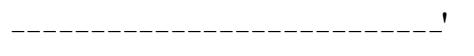

---------------------------'

Config Porta  $=$  Output Dim Count As Byte Dim X As Byte

Do For Count  $= 0$  To  $7$  $X = Lookup$ (count, Dta) Porta  $=$  Not X

Waitms 250 Next Count Loop

End

Dta:

Data &H00, &H81, &HC3, &HE7, &HFF, &HE7, &Hc3 , &H81 , &H00 , &HFF , &H00 , &HFF , &H00 , &HFF

نکته :

\* با استفاده از تک کتیشن (') میتوانید توضیحات خود را جلوی دستور یا هر قسمت از برنامه که احتیاج به توضیح دارد، استفاده کنید. چون علایم و توضیحات بعد از تک کتیشن توسط کامپایلر نادیده گرفته میشود. + اگر خُطي از برنامه طولاني شد می توانيد از خط Under Line (شيفت + منها) در پايان خط اول استفاده کرده و بقیه دستور را در خط بعد بنویسید.

اتصال سون س*گ*منت به میکر وکنترلر

سون سگمنت از LED ۸ تشکیل شده است که از ۷ عدد آن برای نمایش اعداد و حروف A تا F و از Led هشتم برای نمایش ممیز (Dot) استفاده می شود.

هر سون سگمنت تک رقمی دارای ۱۰ پایه به شرح زیر است:

- 7 دبیِ کِ ثب حطٍف a سب g ًبم گصاضی قسُاًس.
	- 1 دبیِ کِ ثب Dot ًبم گصاضی قسُ اؾز.
- $1$ 2 دبیایه که پایههای مشترک بوده و در داخل IC به هم متصل میباشند.

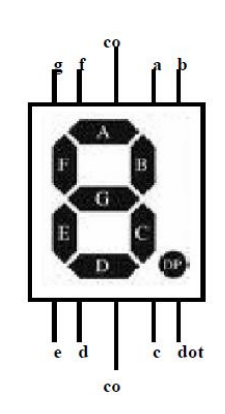

سون سگمنت ها به دو دسته تقسیم میشوند:

۱ – آند مشترک: پایه آند هر LED ۸ در داخل به هم وصل است و پایه کاتد آنها آزاد میباشد. ۲- کاتد مشترک: پایه کاتد هر LED ۸ در داخل به هم وصل است و پایه آند آنها آزاد میباشد.

# اتصال سون سگمنت به میکرو و نمایش عدد بر روی آن

برای اتصال سون سگمنت به میکرو دو راه وجود دارد :

- اتصال پایه های a تا g مستقیم به یکی از پورتها.
- استفاده از ای سیهای دیکودر مانند ۷۴۴۷ و ۷۴۴۸.

## نمایش اعداد تک رقمی روی سون سگمنت به روش معمول<u>ی</u>

در این روش برای نمایش هر رقم یا حرف روی سون سگمنت ابتدا بایستی کد هگزادسیمال معادل آن را بدست آوریم. برای این کار بایستی به دو نکته توجه داشته باشیم:

> ۱ - آند یا کاتد مشتر ک بودن سون سگمنت. -2 زض ًوبیف ّط ضقن یب حطف کسام LEDّب ضٍقي ٍ کسام LEDّب ذبهَـ ذَاٌّس قس.

با توجه به دو نکته بالا کد هگزادسیمال را برای ارقام ۰ تا ۹ جهت نمایش توسط سون سگمنت کاتد مشترک را بدست می آوریم:

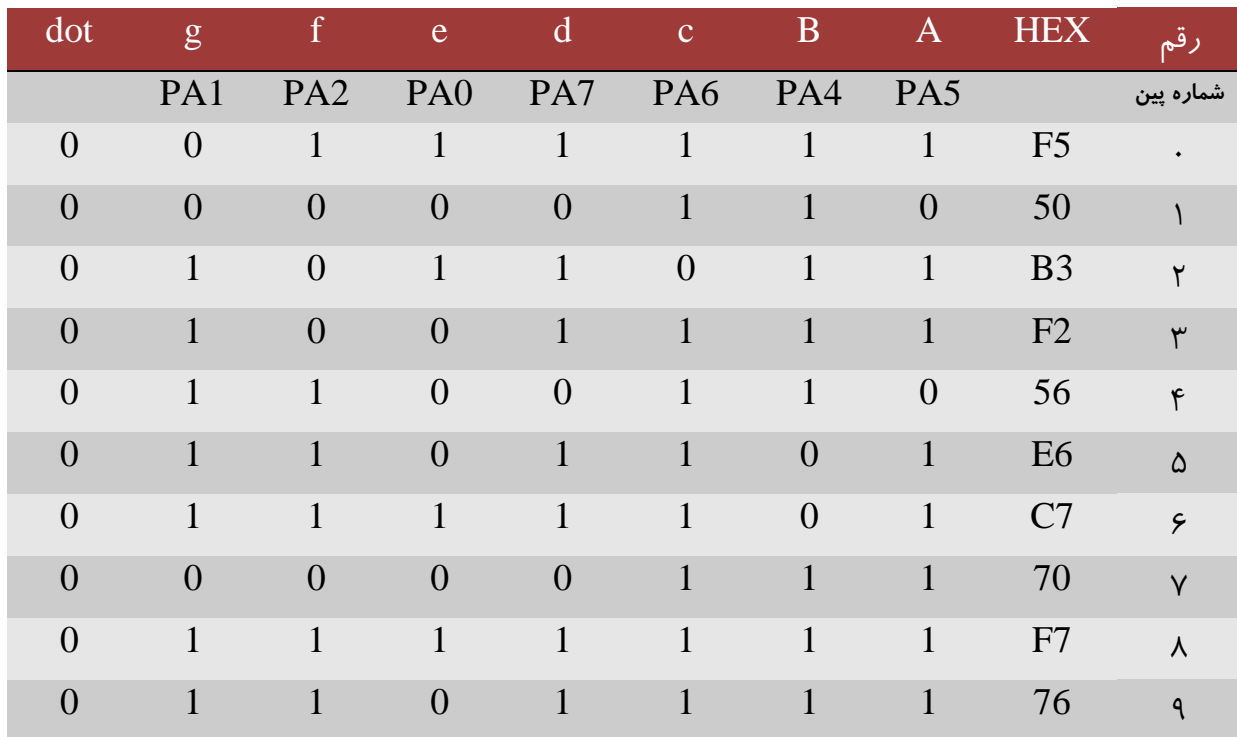

# نمایش اعداد تک رقمی روی سون سگمنت با استفاده از دیکودرها

برای انجام این روش به دو نکته بایستی توجه داشت:

انتخاب دیکدر مناسب با توجه به نوع سون سگمنت. وصل خروجیهای دیکدر ${\rm (QA....QG)}$  نظیر به نظیر به ورودیهای سون سگمنت  $(3{\rm \,}...{\rm \,}g)$ . برای راه اندازی سون سگمنت آند مشترک از دیکدر ۷۴۴۷ و برای راه اندازی سون سگمنت کاتد مشترک از دیکدر ۷۴۴۸ استفاده می شود.

در برنامه نویسی برای نمایش عدد روی سون سگمنت با استفاده از دیکدر مستقیم از معادل دسیمال اعداد در برنامه استفاده می شود.

مدارات عملی :

۱ – برنامهی یک شمارنده · تا ۹ با نمایش روی سون سگمنت را بنویسید؟

شماتیک:

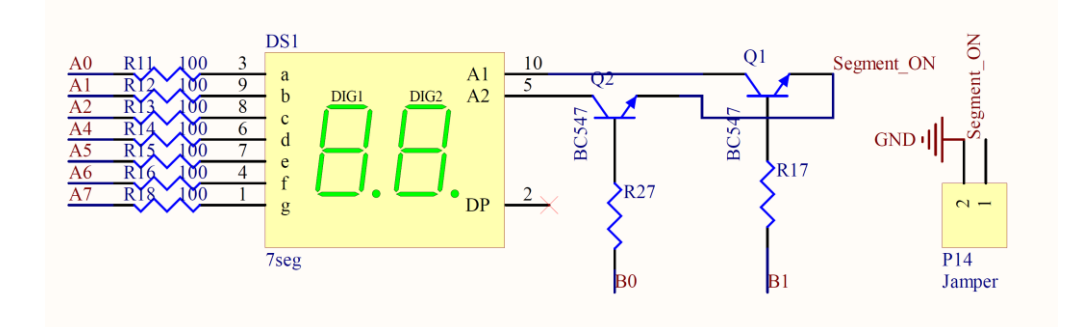

تنظیمات اعمال شده روی بر د آموزشی:

جامیر تغذیه را در حالت ۵ ولت قرار داده و همچنین جامیر 7seg را وصل کنید.

\$regfile = "m32def.dat"  $$crystal = 8000000$ '------------------------ Config Porta  $=$  Output Config Portb = Output Porta =  $\&$ H00  $Portb = \& HFF$ '-----------------------

Dim I As Byte Dim Segment(10) As Byte  $Segment(1) = & HF5$  $Segment(2) = & H50$  $Segment(3) = & B$  $Segment(4) = \& HF2$ 

```
Segment(5) = & 4H56Segment(6) = & \text{HE6}Segment(7) = & HC7Segment(8) = & H70Segment(9) = & HF7Segment(10) = \&H76
'<br>'------------------------
Do
 For I = 1 To 10Porta = Segment(i) Waitms 500
  Next I
Loop
End
```
#### نمایش اعداد چند رقمی روی سون سگمنت

برای نمایش اعداد چند رقمی روی سون سگمنت یک راه این است که به ازای هر رقم از یک پورت استفاده کنیم اما چون تعداد پورتهای یک میکرو محدود است این روش، روش مناسبی نیست. همانطور که میدانیم چشم انسان در صورتی که ۲۵ تصویر یا بیشتر از یک شی پشت سر هم در یک ثانیه پخش شود آن را پیوسته می بیند و می توان از این خطای چشم استفاده کرد. که به روش مالتی پلکس کردن معروف است.

در این روش خطوط دیتا یعنی پایه های a تا g را به یکی از پورتها وصل کرده و پایه های دیگر میکرو برای کنترل پایه مشترک سون سگمنت ها مورد استفاده قرار میگیرد. در این روش در هر لحظه فقط یک سون سگمنت روشن است و بقیهی سون سگمنت ها خاموش میباشند ولی چون این عمل با سرعت بالا انجام میگیرد ما احساس میکنیم که همهی آنها روشن هستند.

مدارات عملی :

١) برنامه ای برای نمایش عدد ٢٣ بر روی سون سگمنت های موجود را بنویسید؟

 \$regfile = "m32def.dat"  $$crystal = 8000000$  $\cdot$ 

Config Porta  $=$  Output Config Port $b =$ Output Porta =  $\&$ H00  $Portb = \&H00$ '-----------------------

Dim I As Byte Dim Segment(10) As Byte  $Segment(1) = \& HF5$  $Segment(2) = & H50$  $Segment(3) = \&HB3$  $Segment(4) = \& HF2$  $Segment(5) = & 4H56$  $Segment(6) = & HE6$  $Segment(7) = & HC7$  $Segment(8) = & H70$  $Segment(9) = \& HF7$ Segment(10) =  $\&$ H76

### Do

```
Porta = Segment(3)Portb = \&H02 Waitms 10
 Portb = 0Porta = Segment(4)Portb = \& H01 Waitms 10
 Portb = 0Loop
End
```
'-----------------------

نکات مهم در مورد کار با سون سگمنت ها:

- + اگر یکی از سون سگمنت ها نسبت به بقیه نور کمی داشت زمان تاخیر یا همان Wait برنامه (روشن و خاموش بودن سون سگمنت ها) را درست انتخاب نکردهاید.
- + برای کنترل سون سگمنت ها باید طبق مدارات بالا عمل کنید یعنی با استفاده از یک ترانزیستور آنها را راه اندازی کنید چون با اتصال مستقیم آنها به پایههای میکرو جریان زیادی را از پایه کشیده و باعث سوختن پایه مورد استفاده می شود.

+ در طراحی شمارندههای خودکار که به صورت اتوماتیک کاهش یا افزایش مییابند باید تاخیری که در بین برنامه قرار میگیرد خیلی کم باشد در غیر اینصورت نمیتوان روی سون سگمنت ها عدد مورد نظر را مشاهده کر د.

# **LCDّای کاراکتری ٍ راُ اًذازی آىّا تَسط هیکرٍکٌترلرّای AVR**

LCDآهای کاراکتری نمایشگرهایی با سطر و ستون مشخص برای نمایش دادهها میباشند. در تمام این LCD تعداد پایهها ثابت و برابر ۱۶ یایه بوده که نحوه اتصال آنها به شرح زیر است:

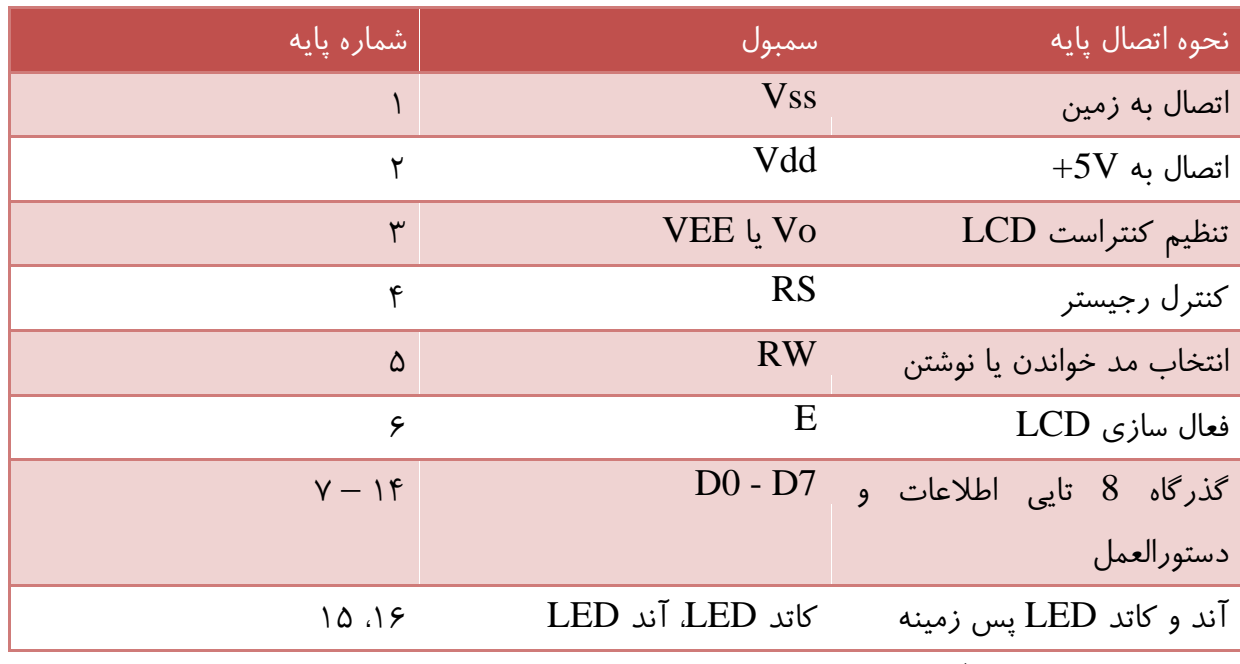

در این  ${\rm LCD}$  میتوان آن را به دو صورت به میکرو وصل کرد:

ا- مد ۴ سیمه: از چهار پایه گذرگاه برای اتصال LCD به میکرو استفاده می شود.

-2 مد ۸ سیمه : از هشت پایه گذرگاه برای اتصال LCD به میکرو استفاده میشود.

معايب و محاسن:

در مد هشت سیمه سرعت انتقال داده بیشتر است اما پایه بیشتری از میکرو را اشغال میکند ولی در مد چهار سیمه سرعت انتقال داده کمتر است اما پایه کمتری از میکرو را اشغال کرده و شلوغی سیم کشی مدار نیز نسبت به مد هشت سیمه کمتر است.

تقریبا در اکثر موارد از مد چهار سیمه استفاده می شود چون سرعت انتقال دادهی آن برای کارهایی که ما با میکرو انجام میدهیم مناسب است.

## **ًحَُ سین بٌذی ارتباط LCD با هیکرٍ در هذ چْار سیوِ**

- 1- خطوط دیتای Db4 الی Db7 جهت دریافت دادهها به ۴ بین از یک یورت میکرو که به صورت خروجی تعریف شدہ متصل می گردند.
	- -2 خط RS برای دریافت دستورالعمل به یک یایه از یورت متصل می شود.
		- خط E برای فعال سازی LCD به یک پایه از پورت متصل میشود.
	- -4 خط  ${\rm RW}$  در مد چهار سیمه استفاده نمیشود در نتیجه به  ${\rm GND}$  وصل میشود.
	- ه- خطوط Vss و Vdd به ترتیب به GND و 5V+ جهت تغذیه LCD متصل میشوند.
		- ۶- خط Vo جهت تنظیم کنتراست به یک پتانسیومتر ۵ تا ۱۰ کیلو اهم متصل میشود.

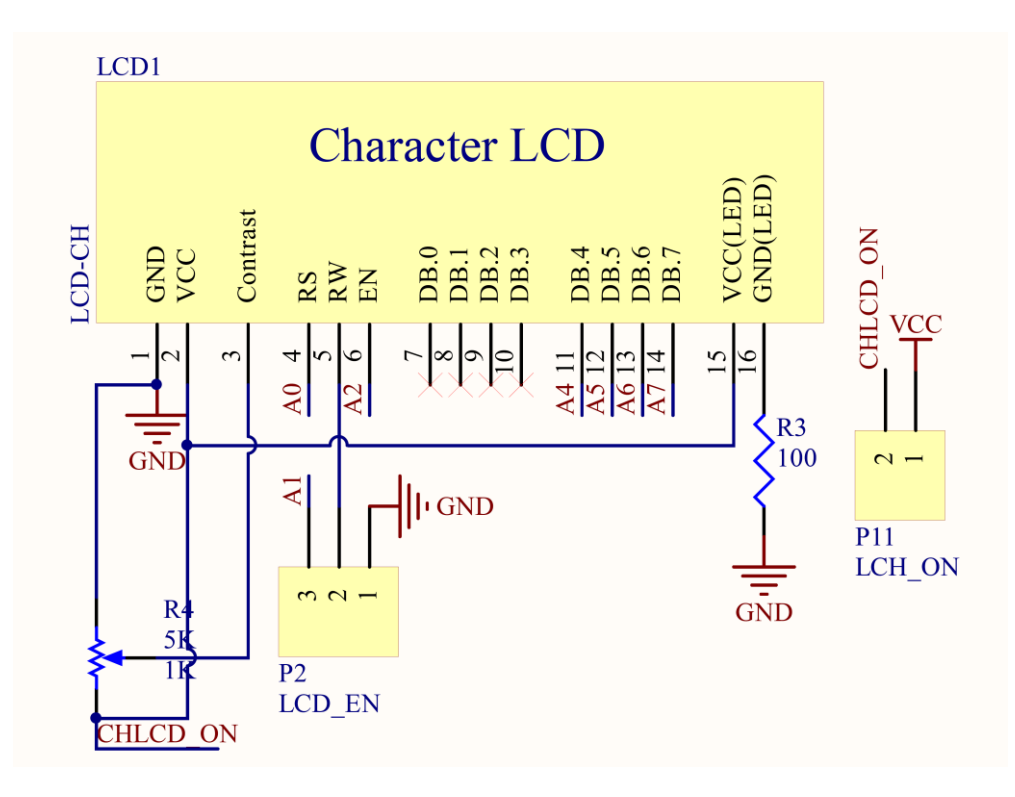

نکات مهم:

جهت تنظیم کنتراست هیچ گاه آن را مستقیم به Vcc یا GND نزنید. برای جلوگیری از اثر نویز روی مدار بهتر است پایههای Db0 تا Db3 را به همراه RW به GND وصل کنید.  $\pm$ بیایههای ۱۵ و ۱۶ مربوط به LED پس زمینه را مستقیم به Vcc و GND وصل نکنید چون جریان زیادی از  $\blacklozenge$ هدار میکشند. در مسیر Vcc یا  $\operatorname{GND}$  یک مقاومت در حد ۱۰۰ اهم قرار دهید.

سٗییي ًَٔ اضسجبٌ ................................................................ LcdBus Config

سٗییي ؾبیع یب ًَٔ LCD… ..……………………........ ……………………LCD Config

در این دستور سایز LCD مورد نظر را به کامپایلر معرفی میکنیم. منظور از سایز LCD تعداد سطرها و ستونهای آن است.

> کِ زض ایٌدب LCD زاضای 2 ؾُط ٍ 16 ؾشَى هیثبقس. 2\*16 = LCD Config ًحَُ اسهبل دبیِّبی LCD ثِ هیکطٍ ................................................. Lcdpin Config

با این دستور پایههای LCD متصل شده به میکرو برای کامپایلر مشخص می شود که شکل کلی آن به صورت زیر است:

Config Lcdpin = pin,  $Rs = Portx.y$ ,  $E = portx.y$ ,  $Db4 = portx.y$ ,  $Db5 = portx.y$ ,  $Db6 =$ portx.y,  $Db7 = portx.y$ 

- ام پورت مورد نظر  $\rm X$
- قسماره یایه مورد نظر از آن یورت.  $\rm Y$

نکته: برای پیکربندی پایههای LCd کاراکتری میتوان از طریق خود نرم افزار هم عمل کرد که در این صورت به مسیر زیر در داخل نرم افزار رفته و تنظیمات مربوطه را لحاظ می کنیم.

*Option*⇒*Compiler* ⇒ *Lcd*

تا این قسمت تمام دستورات مربوط به پیکربندی LCd بحث شد از این به بعد به شرح دستورات مربوط به نوشتن علایم و پیغامها روی LCD بحث میکنیم:

ًوبیف کبضاکشط یب هقساض هشغیط ضٍی LCd .......................................................................................... X LCD

با این دستور میتوان مقدار متغیر مورد نظر را که به جای  $\rm X$  قرار میگیرد را روی  $\rm LCD$  نمایش داد.

نکته: اگر حرف یا حروف مربوطه داخل جفت کتیشن قرار گیرند خود آنها نمایش داده خواهد شد. به مثال زیر دقت کنىد:

## نمایش محتویات متغیر LCD A :A

نمایش خود حرف A روی نمایشگر: "LCD "A

نکته: برای نمایش رشته کاراکترهای متفاوت در یک سطر بین آنها از علامت «؛» می توان استفاده کرد. Lcd " ECA " ; " AVR "

دبک کطزى نفحِ ًوبیف ................................................................... Cls

توسط این دستور صفحه LCD کاملا یاک شده و آمادهی نوشتن مجدد می شود.

اًشربة قطٍٔ هحل ًَقشي ........................................................ X,Y Locate

با این دستور میتوان محل مورد نظر، جهت نمایش نوشته را انتخاب کرد.

شماره ستون مورد نظر  $\rm Y$ 

قسماره سطر مورد نظر که نوشتن از این سطر آغاز می شود – قشاره سطر هورد نظر ک

سٌٓیوبر هکبى ًوب ..................................................................... Cursor

برای مکان نما چهار حالت وجود دارد که به شرح زیر میباشند:

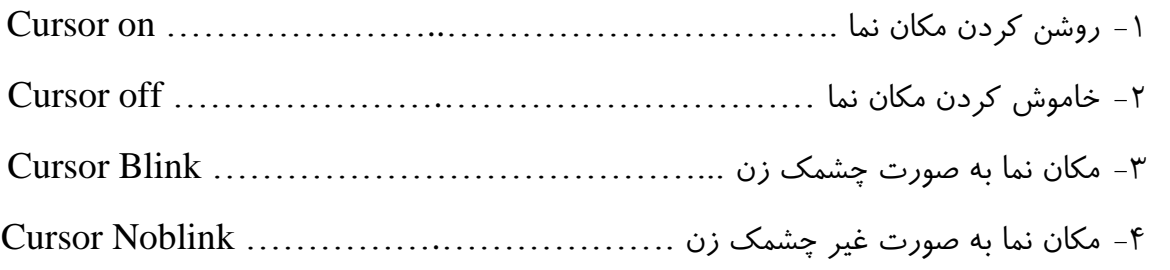

اًشقبل هکبى ًوب ثِ ؾُط ٍ ؾشَى اٍل ....................................................... Home

با این دستور مکان نما به سطر و ستون اول LCD پرش کرده و شروع به نوشتن اطلاعات جدید می کند. تفاوت این دستور با دستور Cls در این است که دستور Cls کل محتویات صفحه را پاک می کند سپس اطلاعات جدید را می نویسد ولی با این دستور مکان نما به اولین قسمت LCD آمده و بدون یاک کردن اطلاعات قبل، روی آنها اطلاعات جدید را می نویسد. اًشقبل هکبى ًوب ثِ ؾُط زلرَاُ .......................................................................... Line توسط دستورات زیر میتوان مکان نما را مستقیم به سطر مورد نظرانتقال داد:

- Upperline: يرش مکان نما به یک سطر بالاتر.
- Lowerline: یرش مکان نما به یک سطر پایینتر.
- Thirdline: پرش به سطر سوم در صورت داشتن بیش از دوسطر.
- Fourthline: پرش به سطر چهارم در صورت داشتن حداقل چهار سطر.

نکته: دستورات مربوط به انتقال مکان نما به سطر سوم و چهارم برای LCD هایی مورد استفاده قرار میگیرد که دارای بیشتر از دو سطر پاشند.

قیفز هشي ٍ هکبى ًوب ..................................................................... Shift

با این دستور میتوان متن و مکان نما را به سمت چپ یا راست به اندازه یک واحد شیفت داد. که شکل کلی آن به صورت زیر است:

قیفت کل متن به اندازه یک ستون به چپ یا راست: Shiftled Left / Right قیفت مکان نما به اندازه یک ستون به چپ یا راست: Shiftcursor Left / Right اؾشرطاج زازُ اظ خسٍل ضقشِ ................................................... LOOKUPSTR قسکل کلی دستور : (Var = Lookupstr(Value,Lable Var: متغیری که مقدار استخراج شده در آن قرار می گیرد. Value: اندیس (شماره) داده دلخواه است، به طور مثال اگر Value=0 باشد اولین داده جدول در متغیر قرار می گیرد. Lable: برچسب جِدول است که معمولا پس از دستور End و در پایان برنامه نوشته می شود. نکته: تعداد رشتههای جدول تنها می تواند تا مقدار ۲۵۵ داشته باشد. نکات:

+ در صورتی که بخواهیم Shift به دفعات معین انجام شود بایستی از دستورات حلقه مانند حلقه For …Next استفاده کنید.

+ توجِه داشته باشید موقع شبیه سازی این مدارات در پروتئوس متن و مکان نما برعکس شیفت می *خ*ورند یعنی وقتی نوشتهاید که به راست شیفت بخورد به چپ حرکت میکند ولی در عمل چنین نیست.

ذبهَـ ٍ ضٍقي کطزى نفحِ ..................................... LCD Off/On Display

توسط این دستور می توان صفحه نمایش را خاموش و روشن کرد.

نکته: توجه کنید هیچ گاه در آخرین خط برنامه از دستور Display Off استفاده نکنید چون صفحه نمایش خاموش شده و اگر بعد از آن قصد نمایش اطلاعات روی صفحه را داشته باشید قادر به مشاهده آنها نخواهید بود مگر اینکه مجددا صفحه را روشن کنید.

## مدارات عملی :

برنامهای بنویسید که بتوان در دو سطر یک LCD ۲\*۱۶ ییغامی را چاپ کند؟ تنظیمات اعمال شده روی بر د آموزشی: جامیر تغذیه را در حالت ۵ ولت قرار داده، جامیر CHLCD را متصل کنید و نیز جامیر LCD\_EN را به زمین متصل کنىد.

 ${\rm Spec}$  = "m32def.dat"  $$crystal = 8000000$ '---------------------------- Config Lcd =  $16 * 2$ Config Lcdpin = Pin,  $Rs = Porta.0$ ,  $E = Porta.2$ ,  $Db4 = Porta.4$ ,  $Db5 = Porta.5$ ,  $Db6 =$ Porta.6,  $Db7 = Porta.7$ Cursor Off '---------------------------- Dim I As Byte '---------------------------- Do Cls Locate  $1, \xi$ : Lcd " www.ECA.ir" Locate 2,  $\Delta$ : Lcd " AVR Training " Loop End

## **ایجاد کاراکترّای ٍیژُ ٍ ًوایص آىّا رٍی LCD**

LCDآبهای کاراکتری دارای یک حافظه دائم هستند که درون آن کد کاراکترهای اسکی حروف انگلیسی وجود دارد D و همچنین دارای یک حافظه موقت هستند که در آن می توان در هر لحظه حداکثر ۸ کاراکتر دلخواه را قرار داد.

برای ساخت کاراکتر دلخواه در برنامه بسکام، نرم افزار مورد نیاز تعبیه شده که در این محیط هر کاراکتر از یک ماتریس ۵\*8 تشکیل شده است، که با روشن و یا خاموش کردن هر پیکسل، می توان کاراکتر مورد نظر را طراحی کر د.

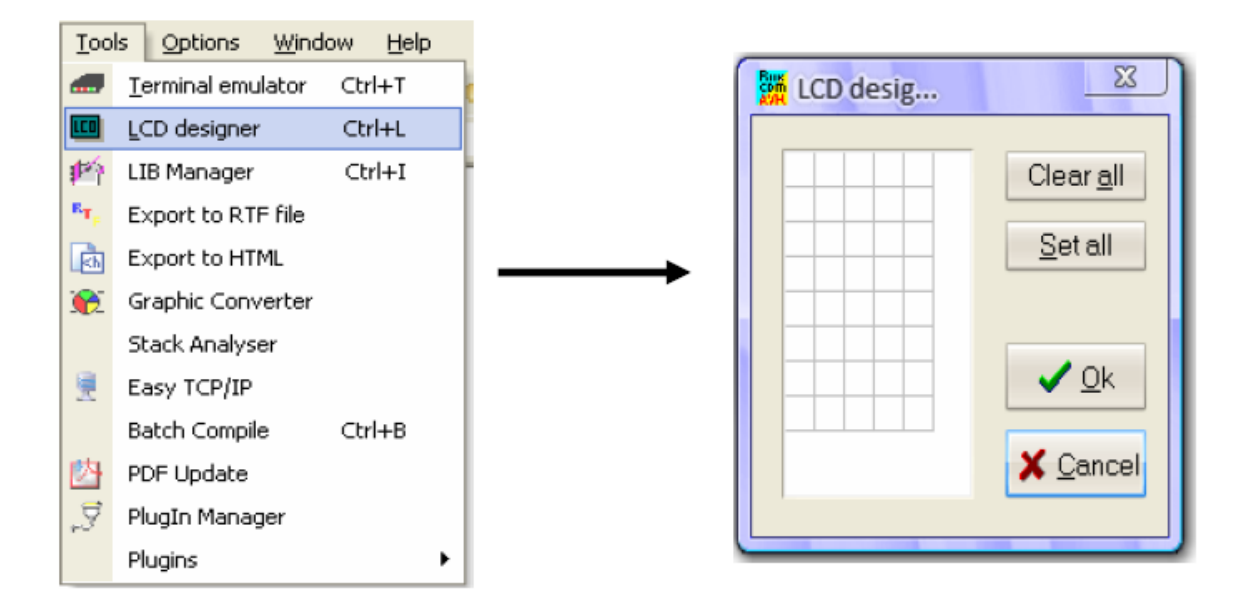

برای ساخت کاراکتر به مسیر LCDdesigner (فته و مراحل زیر را دنبال میکنیم:

برای مثال می خواهیم کاراکتر فلش را طراحی کنیم:

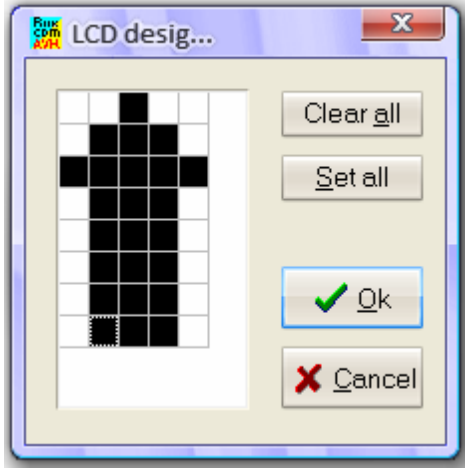

بعد از روشن کردن پیکسلهای مورد نظر  $\rm ok$  را می $\rm i$ نیم، با این کار یک خط به صورت زیر به برنامه اضافه میشود: Deflcdchar ?,32,17,21,17,17,31,32,32 کِه بِه جای علامت سوال باید یکی از ارقام ۰ تا ۷ را قراردهید. بعد از ساخت کاراکتر جدید با دستور زیر می توان آن را روی LCD نمایش داد. ًوبیف کبضاکشط ٍیػُ ............................................................ CHR LCD با این دستور که شکل کلی آن به صورت زیر است می توان کاراکتر ساخته شده را روی LCD نمایش داد: Lcd chr $(?)$ کِه بِه جای علامت سوال شماره کاراکتر مورد نظر که بین ۰ تا ۷ بود را وارد میکنیم. نکته: قبل از دستور Lcd chr صفحه نمایش توسط دستور Cls یاک شود.

نکته : با استفاده از علامت دو نقطه (:) میتوان چندین دستور را در یک خط نوشت.

مدارات عملی :

۱) برنامهای بنویسید که روی LCD کلمه «سلام» را نشان دهد؟

کد اسکی حروف فارسی در حافظه LCD های کاراکتری وجود ندارد و برای نمایش کلمات فارسی باید آنها را به روش گفته شده طراحی کنید.

\$regfile = "m32def.dat"  $$crystal = 8000000$ 

-----------------------'

Config Lcd =  $16 * 2$ 

Config Lcdpin = Pin,  $Rs = Porta.0$ ,  $E = Porta.2$ ,  $Db4 = Porta.4$ ,  $Db5 = Porta.5$ ,  $Db6 =$ Porta.6,  $Db7 = Porta.7$ Cursor Off

Deflcdchar 0 , 32 , 32 , 32 , 32 , 21 , 21 , 31 , 32 Deflcdchar 1 , 32 , 20 , 20 , 20 , 20 , 20 , 31 , 32 Deflcdchar 2 , 32 , 32 , 32 , 3 , 31 , 16 , 16 , 16 -----------------------'

-----------------------'

Cls Locate 1, 13 Lcd  $Chr(2)$ ;  $Chr(1)$ ;  $Chr(0($ End

**سَاالت هتذاٍل در هَرد کار با LCDّای کاراکتری**

ا- آیا میتوان فقط یک سطر از LCD را شیفت داد و بقیهی سطرها را ثابت نگه داشت؟ در LCDمّای کاراکتری همچین عملی مقدور نیست، هرچند که میتوان با تغییر Locateّلهای متن مورد نظر فقط یک سطر را شیفت داد ولی چون LCD چشمک می زند مورد استفاده قرار نمی گیرد.

۲- چرا در ساخت کاراکتر ویژه، اعدادی که به جای علامت سوال قرار می گیرند باید یکی از اعداد ۰ تا ۷ باشند؟ در پاسخ این سوال باید گفت همانطور که در بالا توضیح داده شد حافظه موقت این نمایشگرها فقط می تواند تا ٨ کاراکتر را در خود جای دهد و ٠ تا ٧ هم ٨ کاراکتر می شود.

### **اتصال کیپذ بِ هیکرٍکٌترلر**

همانطور که در بالا توضیح داده شد برای اتصال وسایل I/O خارجی به میکروکنترلر ابتدا باید آن را پیکربندی نمود. کی پدها شامل کلیدهایی هستند که به صورت ماتریسی به هم متصل شدهاند که باعث شده تعداد پایههای کلیدها کمتر شده و پورت کمتری را در میکروکنترلرها اشغال کند.

کی پدها در انواع گوناگونی در بازار یافت میشوند که متداولترین آنها کی پدهای ۴\*۳ و ۴\*۴ میباشد. در زیر نحوه اتصال کی ید ۴\*۴ و یک نمونه از کی یدهای 4\*4 موجود در بازار، نمایش داده شده است.

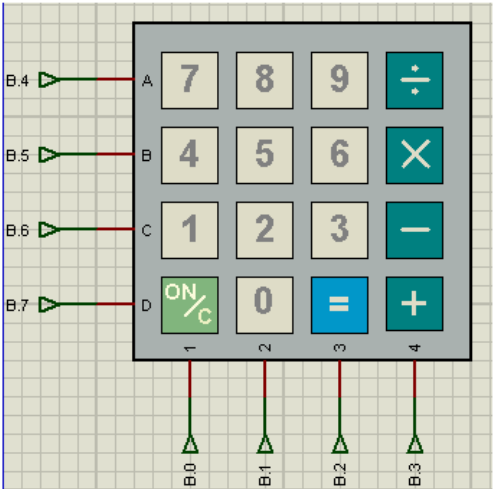

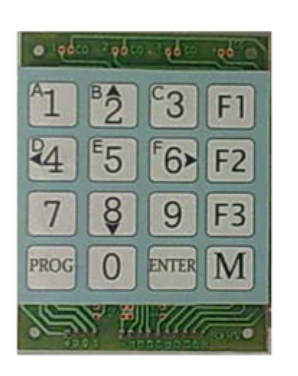

بر روی بردی که در اختیار دارید یک کی د ۳\*\*۴ قرار داده شده است که به پورت D متصل میباشد و به راحتی میتوان از آن استفاده کرد. بنابراین دیگر نیاز به تهیه کی ید خارجی نخواهد بود.

دیکطثٌسی کی دس ............................................................ ConfigKBD

با این دستور کی ید پیکربندی میشود که شکل کلی آن به صورت زیر است:

Config  $Kbd = PortX$ , Debounce= value

کِه X نام یورت مورد نظر است که کی بد به آن وصل شده است و Debounce مربوط به مدت زمانی است که میکرو کلید را چک میکند و همچنین مدت زمان سرکشی یا تاخیر کلید هم نامیده میشود و مقدار value میتواند از 20 $\text{rms}$  تا 255 $\text{rms}$  تغییر کند.

نکته: هنگامی که یک کلید فشار داده میشود، براثر لرزش دست، دوکنتاکت آن چندین بار به هم برخورد میکند و در نهایت ثابت می شود. درصورتی که از دستور Debounce استفاده نشود هر لرزشی به منزله فشارداده شدن یک کلید محسوب می شود.

اؾکي کیدس ..................................................................... GetKbd

جهت استفاده از کی پد و گرفتن (خواندن) اعداد وارد شده توسط کی پد از این دستور استفاده میشود و شکل کلی آن به صورت زیر است:

Var ; هشغیطی اظ قجل سٗطیف قسُ کِ کلیس فكبضزازُ قسُ زضآى قطاض هیگیطز. ( ) Getkbd = Var

توجه:

در برد آموزشی با توجه با سایز کیپد نمی توان از توان اماده بسکام استفاده کرد بنابراین بایستی کاربر با استفاده از صفر و یک کردن پین های متصل شده و چک کردن آن ها کیپد را اسکن کند. این اسکن دقیقا همانند دستور بالا عمل می کند.

دطـ ثِ ثطچؿت ....................................................................... GOTO

قکل کلی زؾشَض : Lable Goto

برای پرش به برچسب Lable مورد استفاده قرار میگیرد. این پرش یک پرش بدون بازگشت است.

دطـ ثِ ثطچؿت ثب ثبظگكز .......................................................... GOSUB

قکل کلی زؾشَض : Lable GOSUB

از این دستور برای پرش به برچسب Lable استفاده میشود و در صورت نیاز میتوان با دستور Return به خط بعد از دستور پرش بازگشت.

اًشربة اخطای کساهیي زؾشَض ................................................ CASE SELECT

اخرای یک سری دستورات باتوجِه به مقادیر یک متغیر.

شکل کلی دستور:

Dim A As Byte Select Case A Case test1 : Statements 1 Case test2 : Statements 2 Case test3 : Statements 3 .

Case Else : Statements n End Select

.

در صورتی که مقدار test1 برابر با مقدار متغیر A باشد، دستورات اول (Statements 1) اجرا شده، سپس اجرای برنامه بعد از خط End Select ادامه پیدا می کند.

در صورتی که مقدار test2 برابر با مقدار متغیر A باشد، دستورات دوم (Statements 2) اجرا شده، سپس اجرای برنامه بعد از خط End Select ادامه پیدا می کند.

در صورتی که مقدار متغیر A با هیچکدام از testها برابر نباشد، دستورات مربوط به Case Else اجرا شده، سپس اجرای برنامه بعد از خط End Select ادامه پیدا می کند.

نکته: میتوان چندین Case را که دستوراتشان از یک نوع باشد به صورت یک Case کلی نوشت:

Dim A As Byte

Select Case A Case 0 - 2 : Lcd A Case 3 : Lcd " Micro AVR " : Goto Main Case Else : Cls End Select

مدارات عملی ؛

١) برنامهای بنویسید که اعداد وارد شده توسط یک کی پد ۴\*۴ را روی LCD نمایش دهد؟

شماتیک اتصال کیید به میکروکنترلر:

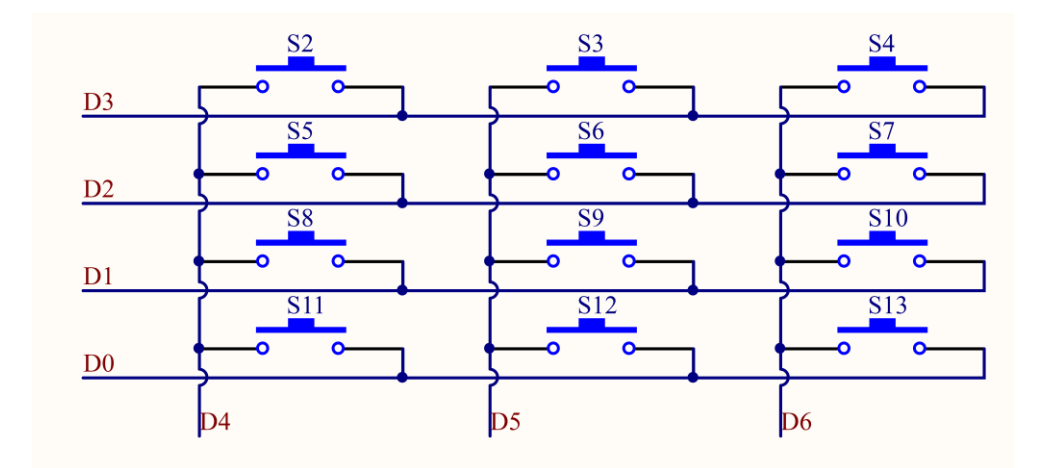

تنظیمات اعمال شده روی بر د آموزشی:

جامپر تغذیه را بر روی ۵ ولت قرار داده و جهت فعال سازی LCD کاراکتری جامپرهای CHLCD و LCD\_EN را متصل کنید.

\$regfile = "m32def.dat"  $$crystal = 8000000$ '----------------------------  $Ddrd = \& H0F$  $Portd = \& HFF$ Config Lcd =  $16 * 2$ Config Lcdpin = Pin,  $Rs = Porta.0$ ,  $E = Porta.2$ ,  $Db4 = Porta.4$ ,  $Db5 = Porta.5$ ,  $Db6 =$ Porta.6,  $Db7 = Porta.7$ Cursor Off '----------------------------

Declare Function Getkey As Byte Dim I As Byte , Key As Byte
'---------------------------- Cls Do Gosub Getkey If Key  $\langle$  12 Then Cls Lcd Key End If Loop End '\*\*\*\*\*\*\*\*\*\*\*\*\*\*\*\*\*\*\*\* Getkey:  $Key = 12$  $Portd = \& HFF$ Portd. $0 = 0$ Waitms 20 If Pind.4 = 0 Then  $Key = 10$ If  $Pind.5 = 0$  Then  $Key = 0$ If Pind.6 = 0 Then  $Key = 11$  $Portd = \& HFF$ Portd. $1 = 0$ Waitms 20 If Pind.4 = 0 Then  $Key = 7$ If  $Pind.5 = 0$  Then  $Key = 8$ If Pind.6 = 0 Then  $Key = 9$  $Portd = \& HFF$ Portd. $2 = 0$ Waitms 20 If Pind.4 = 0 Then  $Key = 4$ If Pind. $5 = 0$  Then Key = 5 If Pind.6 = 0 Then  $Key = 6$  $Portd = \& HFF$ Portd. $3 = 0$ Waitms 20 If Pind. $4 = 0$  Then Key = 1 If Pind.5 = 0 Then  $Key = 2$ If Pind.6 = 0 Then  $Key = 3$ 

Return

```
۲) برنامهای بنویسید که با زدن هر کلید از کی ید به جای آن یک ستاره روی LCD نمایش داده شود؟
{\rm S}regfile = "m32def.dat"
Scrystal = 8000000-----------------------'
Config Portd = Input
-----------------------'
Config Lcd = 16 * 2Config Lcdpin = Pin, Rs = Porta.0, E = Porta.2, Db4 = Porta.4, Db5 = Porta.5, Db6 =Porta.6 , Db7 = Porta.7Cursor Off
-----------------------'
Declare Function Getkey As Byte
Dim I As Byte , Key As Byte
----------------------'
Do
Gosub Getkey
If Key <> 12 Then Gosub Gotkey
Loop
Gotkey:
Incr I
Waitms 500
Locate 1, I: Lcd" *"
Return
End
Getkey:
Key = 12Portd = \& HFFPortd.0 = 0Waitms 20
If Pind.4 = 0 Then Key = 10
If Pind.5 = 0 Then Key = 0
```
If Pind.6 = 0 Then  $Key = 11$  $Portd = \& HFF$ Portd. $1 = 0$ Waitms 20 If Pind. $4 = 0$  Then Key = 7 If Pind.5 = 0 Then  $Key = 8$ If Pind.6 = 0 Then  $Key = 9$  $Portd = & HFF$ Portd. $2 = 0$ Waitms 20 If Pind.4 = 0 Then  $Key = 4$ If  $Pind.5 = 0$  Then  $Key = 5$ If Pind.6 = 0 Then  $Key = 6$  $Portd = \& HFF$ Portd. $3 = 0$ Waitms 20 If Pind. $4 = 0$  Then Key = 1 If Pind.5 = 0 Then  $Key = 2$ If Pind.6 = 0 Then  $Key = 3$ Return

# **ضرٍع کار با ADC**

گاهی نیاز است که یک کمیت بیرونی مانند ًدما، شدت نور و ... اندازه گیری شود. جهت این کار از سنسورهای مربوطه استفاده میشود، سنسورها کمیت مورد نظر را به ولتاژ یا جریان تبدیل میکنند. ولتاژ تهیه شده توسط سنسور را میتوان به یک ADC اعمال کرده و مقدار دیجیتال آن را تولید کنیم و این مقدار دیجیتال را با محاسبات ریاضی به عددی دسیمال جهت نمایش تبدیل کنیم.

های موجود در میکروکنترلرهای AVR، ۱۰ بیتی بوده و بنابراین میتوانند اعداد بین ۰ تا ۱۰۲۳ را در خود $\rm{ADC}$ ذخیره کنند. مثلا برای صفر ولت عدد صفر، برای پنج ولت عدد ۱۰۲۳ و برای 2.5 ولت عدد ۵۱۱ را در خود ذخیره می کنند. برای کار با این قابلیت باید ابتدا مثل سایر امکانات پیکربندی آن را انجام داد.

Config ADC ………………………….…………………………… ADC سیٌدیکطث

Config ADC = Single / Free , Prescaler = Auto , Reference = Opt : شَکل کلی دستور

Single / Free: مربوط به مد انتخاب نمونه برداری میباشد که در حالت Single نمونه برداری از کانال دلخواه انتخاب شده و در متغیری از نوع Word ذخیره میشود و در حالت Free مقدار نمونه برداری در رجیستر مربوط به ریخته میشود. ADC

Prescaler: تعیین کلاک برای ADC میباشد که در حالت Auto کامپایلر با توجه به کریستال انتخاب شده بهترین کلاک را برای ADC در نظر میگیرد.

Reference: تعیین کننده ولتاژ مرجع است که یکی از حالات زیر میباشد:

Off: ولتاژ مرجع داخلی که برابر ۲.۵۶ ولت است خاموش شده و ولتاژ وصل شده به پایه Aref به عنوان ولتاژ مرجع در نظر گرفته می شود.

د: ولتاژ پایه AVcc به عنوان ولتاژ مرجع در نظر گرفته میشود.  $\rm{AVcc}$ 

Internal: از ولتاژ مرجع داخلی ۲.۵۶ ولت استفاده می شود.

نکته : یایه AVcc تغذیه قسمت ADC میباشد و دلیل جدا بودن آن از تغذیه اصلی خود IC جلوگیری از تاثیر نویز بر روی ADC میباشد هر چند که در ICهای مثل Atmega8 یایه AVcc و Vcc یعنی تغذیه اصلی قطعه در داخل اتصال کوتاه هستند.

نکته: وقتی که از ADCها استفاده میشود دیگر نمیتوان از پورتها به عنوان I/O استفاده کرد. فٗبل ؾبظی ADC……………………………… ... ……………………ADC Enable توسط این دستور ADC آماده نمونه برداری میشود. ضاُ اًساظی ADC .……………………………….. ………………………ADC Start با این دستور ADC شروع به کار میکند. ذَاًسى هقساض آًبلَگ ................................................................ GetADC قسکل کلی دستور : (Var = Getadc (channel) توسط این دستور مقدار نمونه برداری شده در مد Single در متغیر Var از جنس Word ذخیره می شود. Chanel: شماره ADC (بایهای از یورتی که ADC میباشد) که سیگنال آنالوگ به آن اعمال می شود.  $Fusing(X, " {\tt \#} . {\tt \#} '' ) \dots . . . . . . . . . . . . . . . . . . . . . . . . . . . . .$  ("###" ,X(E) , Fusing (X, "#.##" ) توسط دستور بالا میتوان تعداد ارقام صحیح و اعشار را با کم و زیاد کردن (#) در طرفین ممیز به دلخواه برای متغیر که از جنس  $\operatorname{Single}$  است را انتخاب کرد.  $\operatorname{X}$ برای این کار روش دیگری هم وجود دارد که استفاده از فرمول زیر است: Config single = Scientific, Digits  $= 2$ که عدد ۲ همان تعداد ارقام اعشار است که میتوان به دلخواه آن را تغییر داد.

مدارات عملی ؛

برنامهای بنویسید که توسط آن مقادیر آنالوگ ورودی به اعداد دیجیتال تبدیل شده و روی LCD نمایش داده شود؟

تنظیمات اعمال شده روی پر د آموزشی:

جامپرهای تغذیه و نمایشگر کاراکتری را متصل کرده همچنین جامپر AIN0/ADC را در حالت ADC قرار دهید.

\$regfile = "m32def.dat"  $$crystal = 8000000$ 

**42** eShop.ECA@Gmail.com :ایمیل www.eShop.ECA.ir الکترونیک و برق تخصصی فروشگاه ----------------------------' Config  $\text{Adc} = \text{Single}$ , Prescaler = Auto, Reference = Avcc Config Lcd =  $16 * 2$ Config Lcdpin = Pin,  $Rs = Porta.0$ ,  $E = Porta.2$ ,  $Db4 = Porta.4$ ,  $Db5 = Porta.5$ ,  $Db6 =$ Porta.6 ,  $Db7 = Porta.7$ Cursor Off ----------------------------' Dim I As Word ----------------------------' Do  $I = \text{Getadc}(3)$ Cls Lcd I Waitms 500 Loop End همانطور که در مثال بالا ملاحظه شد این اعداد بین ۰ تا ۱۰۲۳ هستند. برای اینکه آنها را قابل فهم کنیم باید از محاسبات ریاضی استفاده کنیم. به مثال زیر دقت کنید. هثال : برنامهی یک ولت متر  $\cdot$  تا ۵ ولت را پنویسید؟  ${\rm Spec}$  = "m32def.dat"  $$crystal = 8000000$ ------------------------' Config Lcd =  $16 * 2$ Config Lcdpin = Pin,  $Rs = Porta.0$ ,  $E = Porta.2$ ,  $Db4 = Porta.4$ ,  $Db5 = Porta.5$ ,  $Db6 =$ Porta.6,  $Db7 = Porta.7$ Cursor Off Config  $Adc =$  Single, Prescaler = Auto, Reference = Avcc Enable Adc Start Adc -------------------------' Dim A As Word Dim B As Single -------------------------' Do

 $A = \text{Getadc}(3)$  $B = A / 204.6$ Locate 1 , 2 : Lcd Fusing(b , "#.#") ; " Volt" Waitms 500 Cls Loop End همانطور که در بالا گفته شد ماکزیمم ولتاژ اعمالی به ADCها باید ۵ ولت باشد، خوب حالا اگر بخواهیم یک ولت متر ۰ تا ۱۰۰ ولت بسازیم باید چکار کنیم؟

در این موارد باید ولتاژ اعمالی تا ۵ ولت کاهش پیدا کند که یکی از راههای کاهش ولتاژ، استفاده از مدارات مقاومتی است. به مثال زیر که نحوه ساخت یک ولت متر ۰ تا ۱۰۰ و فرمولات مربوطه را نمایش میدهد دقت کنید.

هثال : برنامه یک ولت متر ۰ تا ۱۰۰ را بنویسید؟

برای این کار ابتدا مدار مقاومتی کاهش ولتاژ ۱۰۰ را به ۵ ولت طراحی میکنیم:

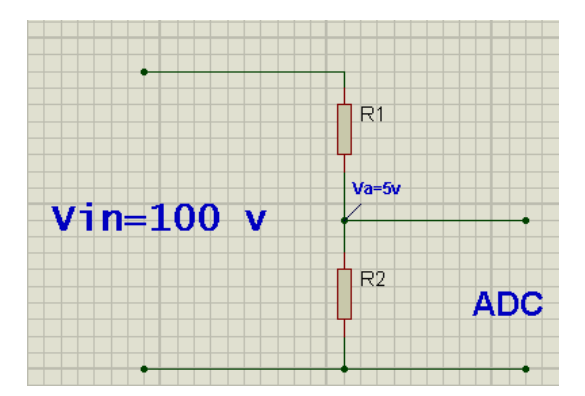

$$
R_1 = \frac{R2(Vin-Va)}{Va}
$$

$$
R_2 = \frac{R1*Va}{(Vin-Va)}
$$

در این فرمولها شما مقدار یکی از مقاومتها را قید کرده و مقاومت دیگر با توجه به دو فرمول بالا بدست میآید. در این دو فرمول مقدار Va ثابت و برابر ۵ ولت و همچنین Vin را با توجه به نیاز خود تعیین میکنید. برای طراحی این مدار مقدار  $\rm R_2$  را برابر ۱۰ کیلواهم انتخاب کرده و با توجه به آن و قید در فرمول  $\rm R_1$ ، مقدار  $\rm R_1$  برابر ۱۹۰ کیلواهم بدست خواهد آمد که مقاومت استانداردی نیست و باید با سری و موازی کردن مقاومتهای استاندارد، آن را پدست آورد.

تنها چیزی که باقی مانده است تبدیل ۱۰۲۳ گرفته شده توسط ADC و تبدیل آن به ۱۰۰ ولت به جای ۵ ولت است که برای این کار از فرمول زیر استفاده می شود:

 $X = \frac{16}{V}$ 

که  $X$  در اینجا می شود: ۱۰.۲۳

حالا با توجه به مطالب بالا برنامه مدار را می نویسیم؛

**44** eShop.ECA@Gmail.com :ایمیل www.eShop.ECA.ir الکترونیک و برق تخصصی فروشگاه  ${\rm Spec}$  = "m32def.dat"  $$crystal = 1000000$ '------------------------ Config Portc  $=$  Output Config Lcd =  $16 * 2$ Config Lcdpin = Pin, Db4 = Portc.2, Db5 = Portc.3, Db6 = Portc.4, Db7 = Portc.5,  $E =$ Portc.1,  $Rs =$  Portc.0 Config  $Adc =$  Single, Prescaler = Auto, Reference = Off Start Adc Enable Adc '------------------------- Dim A As Word , B As Single Config Single = Scientific, Digits =  $2$ Cursor Off '------------------------- Do  $A = \text{Getadc}(0)$  $B = A / 10.23$ Locate 1, 2 : Lcd B ; "Volt" Wait 1 Cls Loop End

نکات مهم:

- ‡ باید ماکزیمم ولتاژ اعمالی به ADC، ۵ ولت باشد در غیر این صورت پین مورد نظر خواهد سوخت.
- لَّا در مداراتی که احتمال رسیدن ولتاژ بالا به ADC انتظار می رود، باید از مدارات محافظ استفاده شود. علل خصوص در مدار آمیرمتر، طراحی مدارات محافظ خیلی مهم است.
- + برای طراحی مداراتی که ولتاژ آنها کمتر از ١ ولت است میتوان با استفاده از تقویت کنندههای Op-Amp ولتاژ مورد نظر را تقویت کرد و به ۵ ولت یا بالاتر که کار با آنها راحتر است تبدیل کرد.
- + برای اندازه گیری ولتاژهای منفی ابتدا باید آن را توسط مدارات Op-Amp به ولتاژ مثبت تبدیل کرده، سپس آن را بِه ADC اعمال کرد، چون ADC فقط ولتاژ بین ۰ تا ۵ ولت را میشناسد.

#### **ٍقفِّا**

وقفه چیست؟ گاهی اوقات نیاز است که میکرو همزمان دو عمل را انجام دهد مثلا هم اطلاعاتی را در حافظه ثبت کند و هم تعداد پالسهای اعمال شده به یک پایه را بشمارد. در عمل هیچ پردازشگری در آن واحد نمی تواند دو عمل را انجام دهد. برای این منظور از وقفهها استفاده می شود.

در میکروکنترلرهای  $\text{AVR}$  دو دسته وقفه طراحی شده است:

وقفه های داخلی و وقفه های خارجی.

### **ٍقفِّای داخلی**

برای اکثر امکانات و خصوصیات یک میکروکنترلر طراحی شده و برای هر یک بیت، پرچمی که به آن بیت وقفه گفته میشود تعبیه شده است، تا یک شدن آن بیت، نشان دهنده وقوع وقفه برای خصوصیت مورد نظر باشد.

### **ٍقفِّای خارجی**

تعدادی از پایههای میکروکنترلرهای AVR را میِ توان به عنوان یک عمل دهنده وقفه پیکربندی نمود. این پایهها در هر میکروکنترلر با کلمه INTx مشخص شده است که در آن x، عدد وقفه خارجی را نشان میدهد.

فٗبل ؾبظی کلی ٍقفِّب ...................................................... Interrups Enable

توسط این دستور وقفه کلی فعال شده و می توان با توجه به نیاز از وقفه مورد نظر استفاده کرد.

فٗبل ؾبظی ٍقفِ هَضز ًٓط ................................................... Interrupt Enable

بعد از فعال سازى وقفِه کلی میتوان هر وقفه را با ذکر نام آن فعال کرد که در اینجا Interrupt نام وقفه مورد نظر است.

نکته: برای غیر فعال سازی وقفهها از دستور Disable استفاده می شود.

دطـ ثِ ٍقفِ ............................................................................................ Lable Interrupt On

ما وقفه را لازم داریم تا در زمان اجرای برنامه اصلی یک برنامه فرعی هم اجرا شود. برای این کار باید در زمان وجود وقفِه بِه یک زیربرِنامه پرش کنیم. این کار توسط دستور بالا انجام می شود.

Interrupt: نام وقفه مورد نظر.

Lable: نام برچسب زیر برنامه وقفه.

## **هقایسِ کٌٌذُ آًالَگ**

یکی دیگر از امکانات جالب موجود در میکروکنترلرهای AVR واحد مقایسه آنالوگ می باشد که با استفاده از آن می توان دو موج آنالوگ را با هم مقایسه کرد. عملکرد این قسمت مشابه عملکرد آپ امپ در مد مقایسه کننده می باشد و در صورتی که ولتاژ یایه AIN0 از AIN1 بیشتر باشد، خروجی مقایسه کننده ACO یک می شود.

سوالی که شاید به ذهن برخی از افراد خطور کنه این است که با وجود مبدل آنالوگ به دیجیتال دیگر چه نیازی به این بخش می باشد؟

در جواب باید گفت سرعت عملکرد این بخش در مقایسه با مبدل انالوگ به دیجیتال بسیار بیشتر بوده و همین سرعت باعث احساس نیاز به چنین بخشی را فراهم کرده است.

# **پیکربٌذی ٍاحذ هقایسِ آًالَگ در بسکام**

# فرم کلی دستور :

CONFIG ACI = ON|OFF, COMPARE = ON|OFF, TRIGGER=TOGGLE|RISING|FALLING ON | OFF : روشن و خاموش کردن مقایسه کننده آنالوگ. OFF|ON = COMPARE : با اوتخاب ON در ایه قسمت، خروجی مقایسً کىىذي بً ورودی مذ Capture تایمر کاوتر متصل می شود. TRIGGER=TOGGLE|RISING|FALLING : با استفاده از این قسمت می توان مشخص کرد در چه حالتی وقفه مقایسه کننده فعال شود

مدارات عملی :

برنامه ای بنویسید که با استفاده از واحد مقایسه کننده آنالوگ دو ولتاژ آنالوگ را با هم مقایسه کرده و در صورت افزایش ولتاژ پایه مثبت، یک LED از پورت A را روشن کند؟

تنظیمات اعمال شده روی برد آموزشی:

جامپر تغذیه را بر روی ۵ ولت قرار داده و همچنین جامچر ADC/AIN0 را در حالت AIN0 قرار دهید و در نهایت جامپر AIN1 را جهت اعمال ولتاژ ٣.٣ ولت به عنوان رفرنس متصل کنید.

\$regfile = "m32def.dat"  $$crystal = 8000000$ '----------------------------

Config  $Aci = On$ , Compare = Off, Trigger = Rising Config Porta  $=$  Output Porta =  $&$ HFF '----------------------------

Do

If  $Acsr.5 = 1$  Then Porta. $0 = 0$  $Porta = \& HFF$ Loop End

**ضرٍع کار با تایور-کاًتر 1**

ییکربندی تایمر کانتر یک در مد تایمر:

دیکطثٌسی سبیوط کبًشط 1 ثِ ٌَٖاى سبیوط.......................................... 1Timer Config

config TIMER1= TIMER, PRESCALE=1|8|64|256|1024, Clear Timer =  $0|1$ 

توسط دستور بالا، تایمر کانتر یک به عنوان تایمر، پیکربندی میشود. این تایمر ۱۶ بیتی بوده و حداکثر تا ۶۵۵۳۵ را می شمار د.

مقادیر 1|8|64|256|1024 یا PRESCALE کِ همواره باید فقط یکی از آنها انتخاب شود برای تقسیم فرکانس کار میکروکنترلر و بدست آوردن فرکانس تایمر استفاده میشود که رابطه آن به شکل زیر است:

PRESCALE / فرکانس کار میکرو = فرکانس تایمر

این فرکانس نشان میدهد که برای هر بار شمارش چقدر زمان نیاز است.

اگر  $1$ و Clear Timer = 13. اگر  $\cdot$  باشد در صورت متوقف شدن و فعال سازی مجدد به ادامه شمارش مقدار قبلی ادامه میدهد، اما اگر ۱ باشد بعد از متوقف شدن و فعال سازی مجدد مقدار آن صفر میشود.

فٗبل ؾبظی ٍ ضٍقي کطزى سبیوط .........................................................START

توسط دو دستور زیر که بهتر است همیشه با هم استفاده شوند، تایمر شروع به کار می کند.

Enable TIMER1

Start TIMER1

نکته : با استفاده از دستور Stop TIMER1 میتوان در جاهاى مختلف برنامه تایمر را متوقف کرد.

ًَقشي ٍ ذَاًسى سبیوط ......................................................... 1TIMER=Var

توسط دستورات زیر می توان مقدار تایمر را در یک متغیر قرار داد و یا به تایمر مقدار داد تا از آن مقدار شروع به شمارش کند.

TIMER1=Var

هتغیر Var باید از جنس Word باشد.

ٍقفِ سبیوط 1 ................................................................ 1OVF ENABLE

با رسیدن مقدار تایمر یک به ۶۵۵۳۵ مقدار تایمر باز به صفر برگشته اما وقفه آن با نام OVF1 یک میشود و میتواند

به یک زیربرنامه پرش کند. شکل کلی دستور به صورت زیر است:

## On OVF1 Lable

نکته: در موقع کار با این وقفهها حتما باید وفقه سراسری فعال باشد.

مدارات عملی ؛

١) برنامه ای بنویسید که بتواند به طور تقریبی مقدار تاخیر ١ ثانیه را ایجاد کرده و آن را روی LCD نمایش زهد؟

تنظیمات اعمال شده روی برد آموزشی: فیوزبیت کلاک را بر روی یک مگاهرتز داخلی تنظیم کنید و جامپرهای مربوط به تغذیه و CHLCD را متصل کنید. \$regfile = "m32def.dat"  $$crystal = 1000000$ '------------------------- Enable Interrupts Config Porta. $1 =$ Output Porta. $1 = 0$ Config Lcd =  $16 * 2$ Config Lcdpin = Pin,  $Rs = Porta.0$ ,  $E = Porta.2$ ,  $Db4 = Porta.4$ ,  $Db5 = Porta.5$ ,  $Db6 =$ Porta.6,  $Db7 = Porta.7$ Config Timer1 = Timer, Prescale =  $1024$ , Clear Timer = 1 Enable Timer1 Start Timer1 Enable Ovf1  $Timer1 = 64535$ 

**51** eShop.ECA@Gmail.com :ایمیل www.eShop.ECA.ir الکترونیک و برق تخصصی فروشگاه شماره تماس: 26337755954 فکس: 26337750980 Cursor Off '------------------------- On Ovf1 Shomar Dim A As Word , B As Word '------------------------- Initlcd Do Loop End Shomar: Incr B Locate 1 , 1 : Lcd B ; " S"  $Timer1 = 64535$  Return ۲) توسط تایمر ۱، یک ساعت ساده را طراحی کنید؟ \$regfile = "m32def.dat"  $$crystal = 1000000$ '------------------------- Enable Interrupts Config Porta. $1 =$ Output Porta. $1 = 0$ Config Lcd =  $16 * 2$ Config Lcdpin = Pin,  $Rs = Porta.0$ ,  $E = Porta.2$ ,  $Db4 = Porta.4$ ,  $Db5 = Porta.5$ ,  $Db6 =$ Porta.6,  $Db7 = Porta.7$ Config Timer1 = Timer, Prescale =  $1024$ , Clear Timer = 1 Enable Timer1 Start Timer1 Enable Ovf1  $Timer1 = 64535$ Cursor Off '------------------------- On Ovf1 Shomar Dim S As Byte , D As Byte , Sa As Byte '------------------------- Initlcd

Do

Loop End Shomar: Incr S If  $S = 60$  Then  $S = 0$  Incr D If  $D = 60$  Then  $D = 0$  Incr Sa If  $Sa = 24$  Then  $Sa = 0$  End If End If End If Home If  $Sa < 10$  Then Lcd "0" End If Lcd Sa Lcd ":" If  $D < 10$  Then Lcd "0" End If Lcd D Lcd ":" If  $S < 10$  Then Lcd "0" End If Lcd S  $Timer1 = 64535$ Return

**پیکربٌذی تایور کاًتر 1 بِ ػٌَاى کاًتر**

دیکطثٌسی کبًشط 1 ..................................................Counter=1Timer Config

## Config Timer1 = Counter , Edge = Rising|falling :ضَزؾش کلی قکل

EDGE: در حالت Rising پایِه بِه لبِه بِالارونده و در حالت Falling پایِه بِه لبِه پایین رونده حساس است. مثلا اگر کلید را طبق شماتیک زیر وصل کنید در حالت Falling بِه محض فشار دادن کلید یک واحد به Counter اضافه می شود ولی اگر از مد Rising استفاده شود تا انگشت خود را از روی کلید برندارید به Counter اضافه نمی شود.

توسط این دستورات کانتر 1 پیکربندی شده و برای کار با آن باید کلید یا پالس تحریک به پایه T1 اعمال شود.

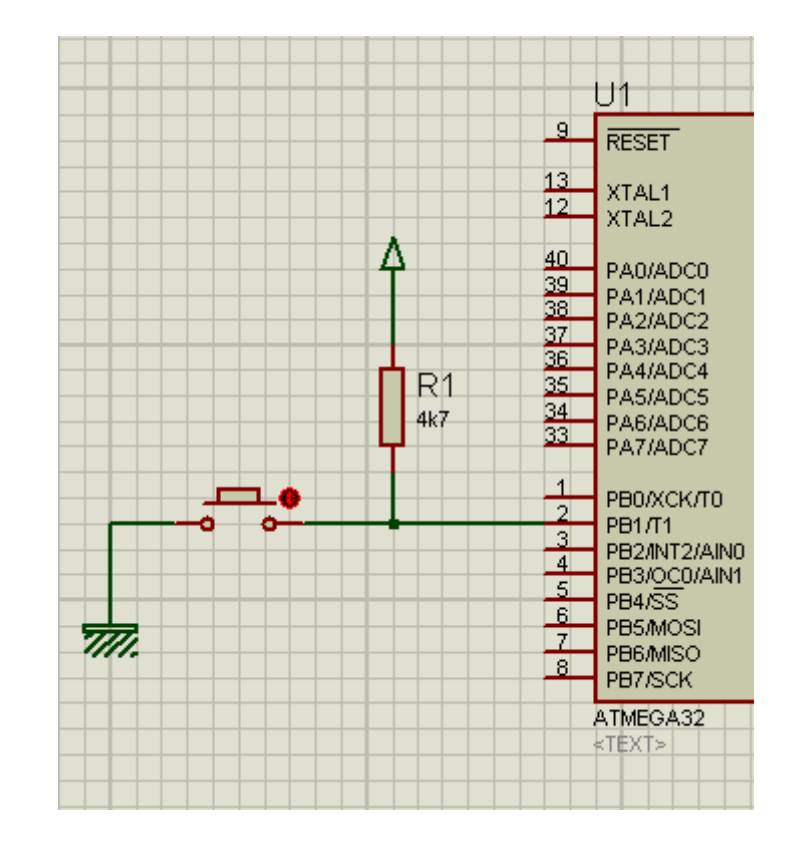

فٗبل ؾبظی ٍ ضٍقي کطزى کبًشط ........................................................ START

توسط دستور روبه رو کانتر فعال و آماده کار می شود: Start Counter 1

نکته: با استفاده از دستورِ Stop Counter 1 می توان در جاهاى مختلف برنامه کانتر را متوقف کرد.

ًَقشي ٍ ذَاًسى کبًشط 1 ....................................................... 1Counter=Var

همانند تایمر 1 میتوان مقدار خاصی را برای شروع شمارش به کانتر داد یا مقدار آن را در یک متغیر از جنس Word ذخیره کرد.

 $Var = Counter1$  || Counter1 = Var

ٍقفِ کبًشط 1 ........................................................................... 1OVF

وقفه کانتر یک هم عینا مانند وقفه تایمر میباشد یعنی با رسیدن مقدار شمارش، وقفه کانتر یک، ۱ شده و مقدار شمارش به صفر برمی گردد.

Enable OVF1 || ON OVF1 Lable

**پیکربٌذی تایور کاًتر 1 بِ ػٌَاى هَلذ هَج PWM** PWM یا همان مدولاسیون عرض پالس یکی دیگر از امکانات تایمر کانتر 1 میباشد که کاربرد وسیعی در کنترل دور موتورهای  $\operatorname{DC}$  دارد.

………………………………….………………... Config PWM PWM سیٌدیکطث

شکل کلی دستور؛

Config TIMER=PWM,PWM=8|9|10,Prescale=1|8,….,

### COMPARE A|B=CLEAR UP|CLEAR DOWN\_|DISCONNECT

تایمر کانتر ۱ دارای دو خروجی PWM با نامهای OC1A و OC1B میباشد. دو رجیستر برای قرارگیری مقادیر PWM خروجی با نامهای PWM1B و PWM1B وجود دارد که میتوان در آنها نوشت و یا آنها را خواند.

اوا $\text{PWM=8}$ : برای پیکربندی  $\text{PWM}$  به صورت مد ۸، ۹ و ۱۰ بیت می $\text{PWM=8}$ .

Prescale: همانند دو مد تایمر و کانتر برای تنظیم فرکانس موج استفاده میشود. برای تنظیم فرکانس موج در مدهای مختلف از فرمولات زیر استفاده می کنیم:

- $\text{PWM=8}$  (۲۵۶\*PRESCALE) / فر کانس کار میکرو =Fpwm  $\text{PWM=8}$
- $PWM=9$  (۵۱۲\*PRESCALE) / فر کانس کار میکرو =Fpwm  $/$  (۵۱۲\*PRESCALE)
- $\text{PWM=10}$  (1 ۰ ۲۴\*PRESCALE) فر کانس کار میکرو =Fpwm  $\text{PWM}$

COMPARE A|B PWM: این گزینهها نوع تغییرات سیگنال PWM را مشخص میکنند که تغییرات به شرح زیر است:

CLEAR UP: موج PWM از سطح یک شروع میشود.

CLEAR DOWN: موج PWM از سطح صفر شروع میشود.

DISCONNECT: در این حالت خروجی PWM قطع می شود.

نکته: در حالت کلی اگر از CLEAR UP استفاده کنید هرچِه مقدار عدد داده شده به رجیستر کمتر باشد سرعت بیشتر است و در حالت CLEAR DOWN برعكس.

فٗبل ؾبظی PWM START ..…………………………..……………………………

توسط دستورات زیر PWM آماده تولید پالس می شود:

Enable TIMER1

Start TIMER1

ذَاًسى ٍ ًَقشي ضخیؿشطّبی PWM ………………………………… A1PWM=Var

توسط دستورات زیر می توان مقادیر PWM را خواند و یا در آن نوشت. در حالت PWM=8 جنس Var می تواند از جنس Byte باشد اما در حالتهای PWM=9|10 جنس متغیر باید Word باشد.

 $PWM1A|B = Var$ 

 $Var = PWM1A|B$ 

مدارات عملی :

ا) با استفاده از تایمر ۰ در مد PWM برنامه ای بنویسید که سرعت یک موتور DC هر ۲۵۰ میلی ثانیه افزایش یابد؟

توجه: توضيحات داده شده در قسمت های بالا مروبط به تايمر ١۶ بيتی ١ بود اما در برد آموزشی از PWM تايمرهای · و ٢ استفاده شده است. دقت کنید عملکرد تایمرها شبیه هم بوده و تفاوتی نمی کند.در بسکام تنظیمات مربوط به تایمر ٠ محدودیت هایی دارد که در این قسمت به طور مستقیم از طریق رجیسترها تایمر را تنظیم کرده ایم.

```
شماتیک اتصال درایور به میکروکنترلر:
```
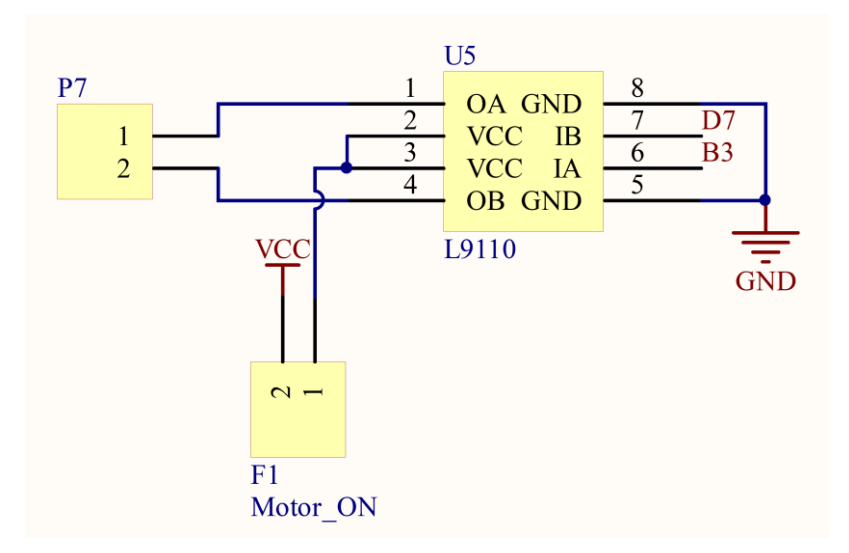

تنظیمات اعمال شده روی بر د آموزشی: جامیر تغذیه و Motor را متصل کنید.

\$regfile = "m32def.dat"

 $$crystal = 8000000$ 

'------------------------------

Config Portb. $3 =$ Output

Config Portd. $7 =$ Output

 $Tccr0 = \& H79$ 

 $Tcnt0 = & H00$ 

 $Ocr0 = \&H00$ 

Dim I As Byte

'------------------------------

Portd. $7 = 0$ 

Do

 $Ocr0 = Ocr0 + 20$ 

Waitms 250

Loop

End

```
٢) برنامهای بنویسید که بتوان توسط دو کلید دور یک موتور را کاهش و افزایش داد؟
```
\$regfile = "m32def.dat"

 $$crystal = 8000000$ 

'------------------------------

- Config Portd. $2 =$ Input
- Config Portd. $3 =$ Input
- Config Portb. $3 =$ Output
- Config Portd. $4 =$ Output
- Config Portd. $7 =$ Output
- Portd. $2 = 1$
- Portd. $3 = 1$
- Portd. $4 = 0$

'------------------------------

- $Tccr0 = \& H79$
- $Tcnt0 = & H00$

 $Ocr0 = \&H00$ 

Config Int $0 =$ Rising

Config Int $1 =$ Rising

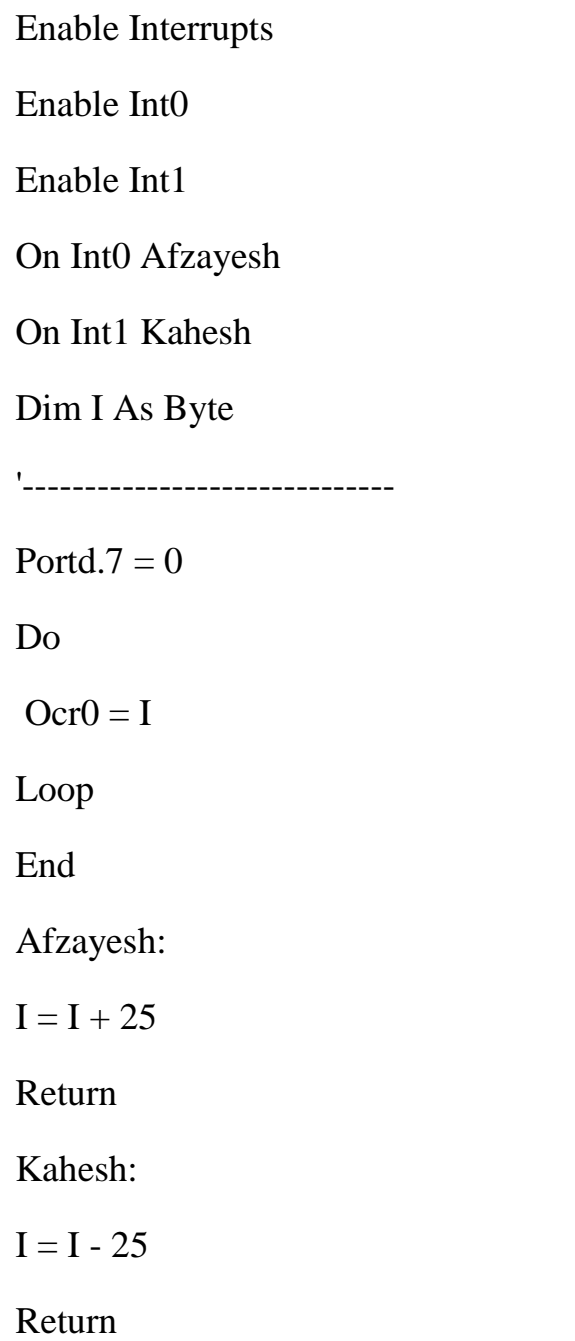

# **راُ اًذازی LCDّای گرافیکی سری SED**

LCDآهای کاراکتری محدودیتهای زیادی دارند، مثلا نمیتوان کلمات فارسی را به صورت پیوسته دید یا از افکت استفاده کرد، ولی در این LCDـها می توان بِه هر پیکسل که نیاز است دسترسی داشت و بِه همین دلیل محدودیتی برای نمایش بر روی آن وجود ندارد. LCDهای گرافیکی مانند LCDهای کاراکتری در سایزهای مختلف موجود میباشند.

این LCD دارای دو نیم صفحه چپ و راست میباشد. نحوه سیم بندی در این LCDها با توجه به شرکت سازنده متفاوت بوده و بهتر است قبل از راه اندازی آن دیتاشیت LCD را مشاهده کنید.

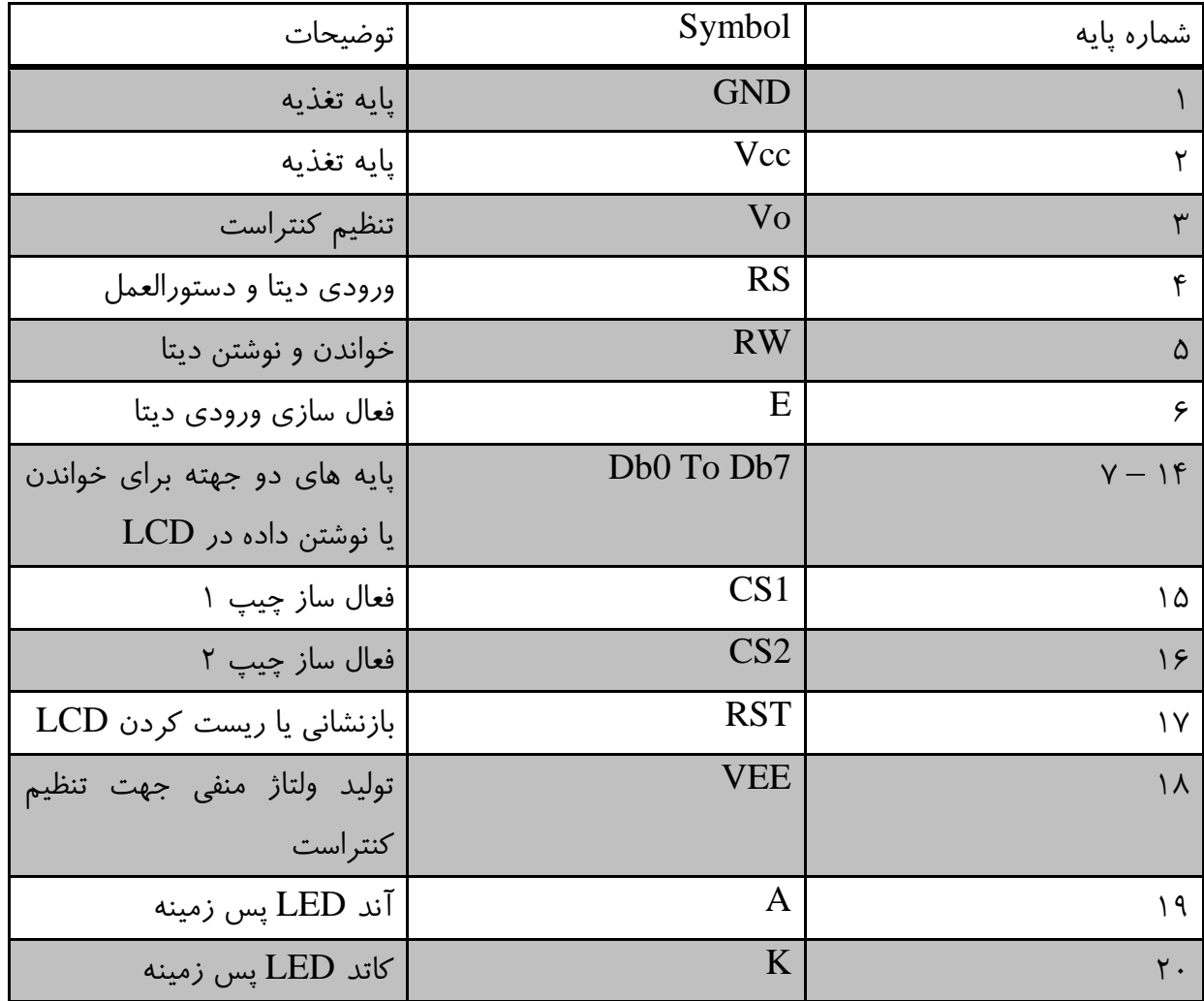

شرح پایههای یک نمونه موجود در بازار:

نحوه اتصال پایهها برای تنظیم کنتراست:

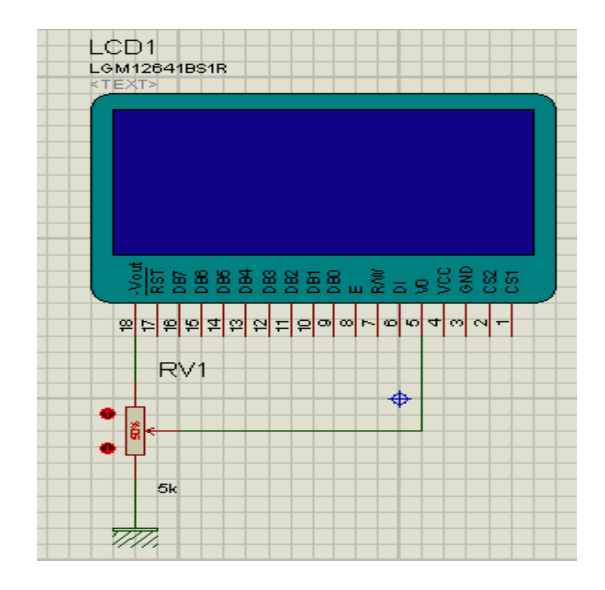

در پیکربندی LCDهای گرافیکی باید به چهار نکته دقت کرد:

لف معرفی فونت و کتابخانه لازم جهت کار با LCD  $LCD$ تعیین سایز  $\blacktriangle$ Dataport: سٗییي دَضسی اظ هیکطٍکٌشطلط ثطای اسهبل ثِ دبیِّبی 0Db الی 7Db Controlport: سٗییي دَضسی اظ هیکطٍکٌشطلط ثطای اسهبل ثِ دبیِّبی کٌشطلی هیکطٍکٌشطلط قبهل: 2,CS 1,CS .E, RST, RS, R/W

**دستَرات هربَط بِ پیکربٌذی ٍ کار با LCDّای گرافیکی**

فطاذَاًی کشبثربًِ ........................................................................ LIB\$

توسط این دستور کتابخانه مورد نیاز با توجه به LCD فراخوانی می شود. مثلا در اینجا LCD مورد استفاده ما سری \$lib "glcdKS108.LBX" .هیثبقس Ks108 چیخ ثب SED

فطاذَاًی فًَز ..................................................................... Include\$

فراخوانی فونت مورد استفاده: "Sinclude "font8x8.font

نکته: بایستی فونت مورد نظر را از مسیر نصب برنامه بسکام (C:\Program Files\MCS Electronics\BASCOM-AVR\Samples) پیداکرده ودرمسیر ذخیره فایل برنامه خود کپی کنید و سپس آن را دربرنامه فراخوانی کنید در غیر این صورت در هنگام کامپایل برنامه خطایی مبتنی بر ناشناس بودن قسمت فونت ظاهر می شود.

دیکطثٌسی دبیِ ّبی LCD ..………………….. …………………GRAPHLCD Config

شکل کلی دستور؛

Config Graphlcd =  $128 * 64$ sed, Dataport = PortX, Controlport = PortX, Ce = 0, Ce2 = 1 ,  $Cd = 2$ ,  $Rd = 3$ ,  $Enable = 4, Research = 5$ 

تعیین سایز LCD، تعیین Dataport، تعیین Controlport و نحوه اتصال پایهها.

است. CS $1$ ومان بایه:  $\operatorname{CS1}$ 

Ce2: همان پایه CS2 است.

ممان يايه  $RS$  است.  $Cd$ 

Rd: همان يايه RW است.

نکته: قبل از نمایش متن مورد نظر بایستی فونت مربوطه را Set کنید: Setfont Font8x8

دبک کطزى نفحِ ًوبیف ................................................................... CLS

این دستور برای پاک کردن صفحه مورد استفاده قرار میگیرد که به سه صورت کاربرد دارد:

- CLS: دبک کطزى کل نفحِ ًوبیف.
- Text CLS: دبک کطزى هشَى ضٍی نفحِ ًوبیف.
- ≪ CLS Graph: ياک کردن اشکال گرافیکی روی صفحه نمایش که هیشه قبل از نمایش لازم است.

ًوبیف هشغیط ٍ ضقشِ کبضاکشط ثبثز ..................................................... LCDAT

برای نمایش مقدار یک متغیر یا یک رشته کاراکتر ثابت در مکان دلخواه مورد استفاده قرار می گیرد که شکل کلی آن به صورت زیر است:

Lcdat x , y , var , inv

قسطر مورد نظر که میتواند اعداد ۱ الی ۸ باشد. = تستون مورد نظر که میتواند  $\cdot$  تا ۱۲۷ باشد. V Var = متغیری که مقدار آن نمایش داده میشود. برای نمایش رشته ثابت باید آن را در بین جفت کتیشن قرار داد. Inv = اگر مقدار آن صفر باشد متن سیاه و در صورتی که ۱ باشد متن سفید نمایش داده می شود. ضٍقي یب ذبهَـ کطزى دیکؿل ........................................................... PSET روشن یا خاموش کردن یک پیکسل درمختصات تعبین شده. شکل کلی دستور؛ Pset x, y, value قضات نقطه مورد نظر  $\rm X,Y$ Value = وقتی • باشد پیکسل مورد نظر خاموش و وقتی 1 باشد پیکسل مورد نظر روشن میشود. ضؾن ذٍ LINE .………………………………..………………………………… توسط این دستور می توان در صفحه نمایش با مختصات تعیین شده خط راست رسم کرد.  $\text{Line ( X0 , Y0 )} - (\text{ X1 , Y1 } )$  ,  $\text{Color}$  : شکل کلی دستور ). مختصات نقطه شروع (X0 , Y0) ا نقطه انتها. ( $\rm X1$  , Y ) Color: رنگ خط است و اگر ۰ باشد خط ساده و اگر ۱ باشد خط با رنگ معکوس نسبت به زمینه رسم میشود. ضؾن زایطُ ........................................................................... CIRCLE رسم دایره درصفحه نمایش با مشخصات تعیین شده. شکل کلی دستور؛

Circle ( X0 , Y0 ) , Radius ,Color

(XO, YO). مختصات مرکز دایره.

Radius: شعاع دایره.

Color: رنگ دایره است و اگر ۰ باشد دایره ساده و اگر ۱ باشد دایره با رنگ معکوس نسبت به زمینه رسم میشود.

مدارات عملی ِ :

۱ – برنامه ای بنویسید که بتواند عبارت " www.ECA.ir " را روی در دو حالت بر روی LCD چاپ کند؟

شماتیک مربوط به اتصال نمایشگر گرافیکی:

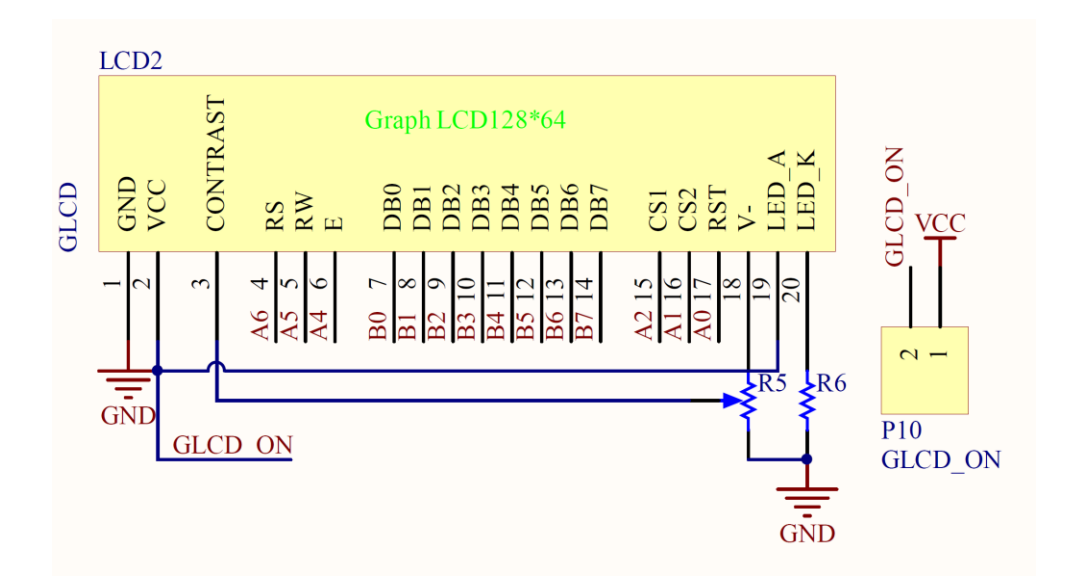

تنظیمات روی برد:

جامپر تغذیه را در حالت ۵ ولت قرار داده و جامپر GLCD را نیز وصل کنید.

\$regfile = "m32def.dat"

 $Scrystal = 8000000$ 

-------------------------'

\$lib "glcdKS108.LBX"

\$include "font8x8.font"

Config Graphlcd =  $128 * 64$ sed, Dataport = Portb, Controlport = Porta, Ce = 1, Ce2 = 2,  $Cd = 6$ ,  $Rd = 5$ , Enable = 4, Reset = 0

------------------------'

Cls Graph

Setfont Font8x8

Lcdat 2 , 20 , "www.ECA.ir" , 0

Lcdat 4 , 20 , "www.ECA.ir" , 1

End

۲ – برنامهای بنویسید که چهار دایره متحد المرکز را رسم کند؟

\$regfile = "m32def.dat"  $$crystal = 8000000$ '------------------------- \$lib "glcdKS108.LBX" Config Graphlcd =  $128 * 64$ sed, Dataport = Portb, Controlport = Porta, Ce = 1,  $Ce2 = 2$ ,  $Cd = 6$ ,  $Rd = 5$ ,  $Enable = 4$ ,  $Reset = 0$ '------------------------ Cls Graph Waitms 500 Circle(64 , 32) , 5 , 1 Wait 1 Circle(64 , 32) , 10 , 1 Wait 1 Circle(64 , 32) , 15 , 1 Wait 1 Circle(64 , 32) , 20 , 1 Wait 1 Circle(64 , 32) , 25 , 1 End

نکات :

+ در موقع کار با LCD ها اگر تصویر شما از وسط دو نیم شده، نمایش داده شود یا ۱۸۰ درجه اختلاف داشته باشد در این صورت یایههای CS1 و CS2 را معکوس متصل کردهاید.

+ پایهی RESET در کامپایلر بسکام معرفی میشود ولی در اکثر موارد مستقیم به Vcc اتصال پیدا میکند.

## **ًوایص تصَیر بر رٍی LCDّای گرافیکی**

برای این کار ابتدا باید عکس مورد نظر را به اندازه LCD مورد استفاده در آورده و سپس آن را با پسوند BMP یا DIP ذخیره کنیم. سپس در برنامه بسکام به مسیر زیر رفته و تنظیمات زیر را انجام میدهیم:

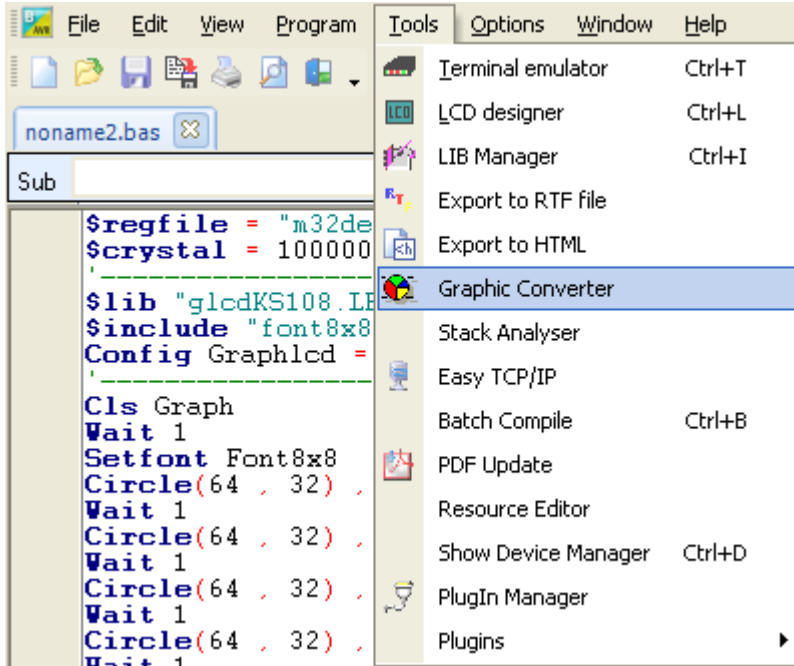

ا- LCD Type: تعیین سایز LCD مورد استفاده.

- -2 Font -۲ اندازه فونت که برای LCDهای SED &\*& انتخاب می شود.
	- فعال کردن گزینه Sed Series

یس از انجام این تنظیمات تصویر مورد نظر را توسط دکمه Load فراخوانی میکنیم و سپس با زدن دکمه Save تصویر را در آدرس برنامه خود با پسوند  $\rm BGF$  ذخیره می کنیم.

**دستَرات کاهپایلر برای ًوایص تصَیر**

ًوبیف سهَیط ..................................................................... SHOWPIC

توسط این دستور تصویر ذخیره شده با پسوند BGF آماده نمایش میشود.

Showpic x , y , Lable , inv :ضَزؾش کلی قکل

و  $\rm Y$ : مختصات نقطه شروع رسم.

Lable: برچسب قسمت فراخوانی تصویر مورد نظر.

Inv: • جهت نمایش ساده و ۱ جهت نمایش به صورت Invert شده.

نکته: در صورت استفاده از دستور CLS تصویر مورد نظر به سرعت از روی صفحه نمایش پاک میشود اما اگر بخواهیم پاک شدن تصویر همراه با افکتهاى زیبا باشد میتوان از دستورات Circle و Line همراه با حلقه For Next افکتهای زیبایی را ایجاد کرد.

مدارات عملی :

۱) برنامهای بنویسید که بتوان یک عکس ساده را روی LCD گرافیکی نمایش دهد؟

\$regfile = "m32def.dat"

 $$crystal = 8000000$ 

'-------------------------

\$lib "glcdKS108.LBX"

Config Graphled =  $128 * 64$ sed, Dataport = Portb, Controlport = Porta, Ce = 1, Ce2 = 2,  $Cd = 6$ ,  $Rd = 5$ , Enable = 4, Reset = 0

'------------------------

Dim I As Byte

'------------------------

Cls Graph

Do

Showpic  $0, 0$ , Pic, 1 For  $I = 64$  To 0 Step -1 Line $(0, I)$  -(128, I), 0 Waitms 100 Next I Showpic  $0, 0$ , Pic, 0 For  $I = 0$  To 128 Line(i, 0)  $-(i, 64)$ , 0 Waitms 100 Next I Loop End Pic: \$bgf "eca.bgf" ۲) برنامهای بنویسید که تصویر پاک شده از روی صفحه نمایش همراه با افکت باشد؟ \$regfile = "m32def.dat"  $Scrystal = 8000000$ -------------------------' \$lib "glcdKS108.LBX"

Config Graphlcd =  $128 * 64$ sed, Dataport = Portb, Controlport = Porta, Ce = 1, Ce2 = 2,  $Cd = 6$ ,  $Rd = 5$ , Enable = 4, Reset = 0

------------------------'

Dim I As Byte

------------------------'

Cls Graph

# Do

Showpic  $0, 0$ , Pic, 1 For  $I = 64$  To 0 Step -1 Line $(0, I)$  -(128, I), 0 Waitms 100 Next I Showpic  $0$  ,  $0$  ,  $\mathrm{Pic}$  ,  $0$ For  $I = 0$  To 128 Line(i, 0) -(i, 64), 0 Waitms 100 Next I Loop End Pic: \$bgf "eca.bgf"

## **ضرٍع کار با Motor Step**

موتورهای پلهای وسایل الکترومکانیکی هستند که پالسهای دیجیتالی را به یک جابجایی یا چرخش معین تبدیل می کنند. در کاربردهايی مانند راه اندازی دیسک سخت، چایگرهای مغناطیسی، رباتیک و کنترل دقیق ماشین ابزارها، از موتورهای پله ای استفاده می شود.

## **اًَاع هَتَرّای پلِای**

موتورهای پلهای در دو نوع پنج سیمه و شش سیمه وجود دارند که متداولترین موتورهای پلهای شش سیمه میباشند. این موتورها به موتورهای پلهای چهار فاز یا چهار قطبی نیز معروف هستند. در این موتورها ۴ سیم پیچ استاتور وجد دارد که دو به دو با سیم سر وسط جفت شدهاند. سر یا سرهای وسط با توجه به برنامه راه اندازی موتور به Vcc یا GND وصل میشوند.

### **تطخیص پایِّای هَتَر پلِای**

با استفاده از یک اهم متر می توان پایههای موتور را تشخیص داد، به این استدلال که پایههای مشترک هیچ ارتباطی با هم ندارند و اندازه مقاومت الکتریکی بین هر دو سیم پیچ جفت شده، دو برابر مقاومت هر سیم پیچ نسبت به سر وسط است.

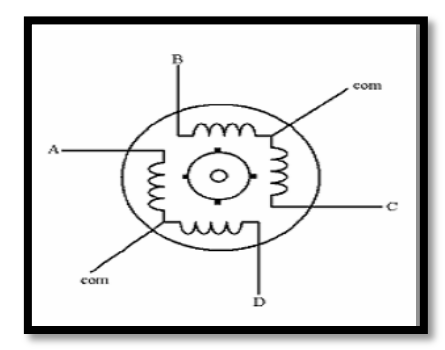

### زاویه پله موتور

زاویه پله یکی از مشخصههای مهم موتورهای پلهای است که نشان میدهد موتور به ازای هر پله چند درجه میچرخد. زاویه یله در موتورهای مختلف متفاوت میباشد.

تعداد یلههای یک دور کامل در هر موتور یلهای از رابطه زیر محاسبه می شود:

زاویه یله / ٣۶٠ = تعداد یله در دور

### **راُ اًذازی هَتَر پلِای**

چرخش در موتورهای پلهای براساس جذب قطب غیرهمنام استوار است. درهر مرحله با دادن پالس الکتریکی به یکی از سیم پیچهای استاتور، شفت موتور به اندازه یک پله میچرخد تا قطبهای غیر همنام روتور و استاتور دریک راستا قرار گیرند. بنابراین برای چرخش شفت موتور باید به صورت متوالی در هر مرحله به سیم پیچهای مناسب پالس الکتریکی اعمال کر د.

راه اندازی موتورهای پلهای به دو روش صورت می گیرد:

√ تحریک پله کامل √ تحریک نیم پله

### **تحریک پلِ کاهل**

تحریک پله کامل به دو روش صورت می گیرد:

روش اول: تحریک یک سیم پیچ در هر مرحله

در این روش در هر مرحله و به ترتیب پالسی را برای یکی از سیم پیچهای  $\rm D, C, B, A$  میفرستیم، تکرار این روند به صورت متوالی باعث چرخش مداوم محور موتور (روتور) خواهد شد. درصورت اجرای فرامین جدول زیر از بالا به پایین، چرخش روتور در جهت عقربههای ساعت و در صورت اجرای فرامین جدول از پایین به بالا، چرخش روتور در جهت خلاف عقربههای ساعت خواهد بود.

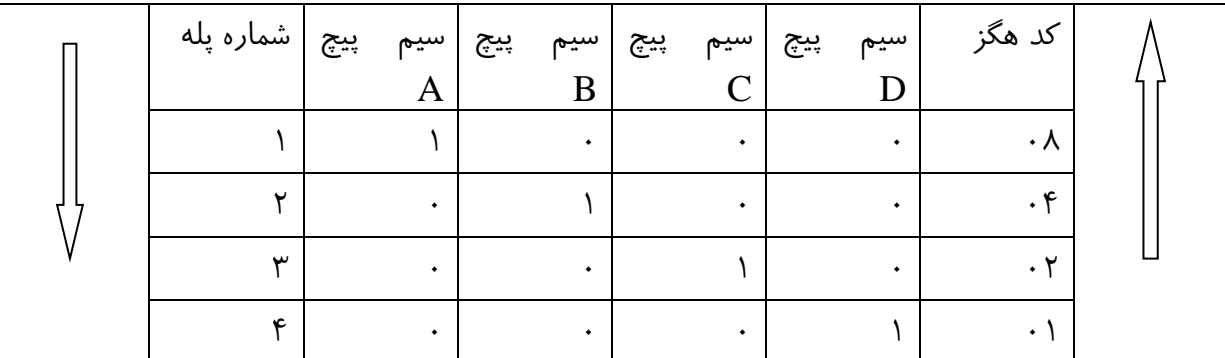

روش دوم: تحریک دو سیم پیچ در هرمرحله

در این روش در هر مرحله و به طور همزمان دو سیم پیچ تحریک میشوند. زاویه طی شده در این روش با روش قبل یکسان بوده و تنها تفاوت در موقعیت توقف روتور خواهد بود. دراین حالت روتور بین دو قطب تحریک شده استاتور توقف می کند.

فرامین لازم جهت این روش راه اندازی در جدول زیر مشاهده می شود.

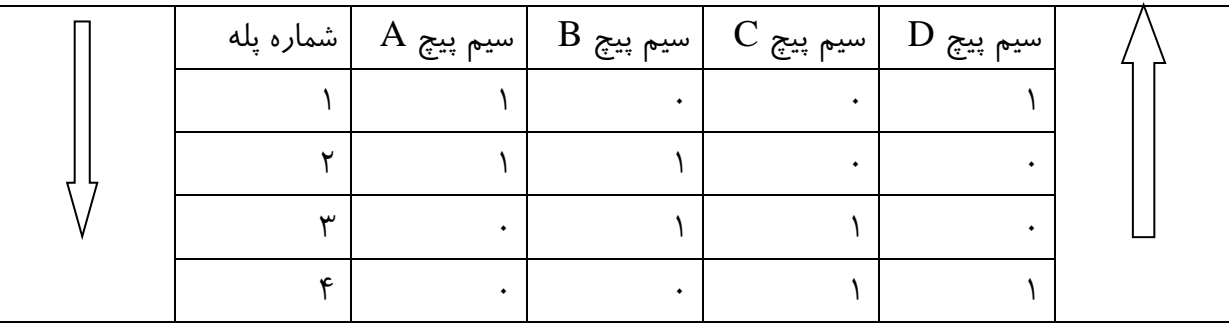

تحریک نیم پله

برای دست یابی به پلههای ریزتر ودرنتیجه داشتن دقت بیشتر میتوان با جریان دهی مناسب به موتور، آن را در زوایای کوچکتری نسبت به پله عادی خود موتور، بچرخانیم. بنابراین با ترکیب دوروش قبلی میتوانیم موتور را در حالت نیم پله تحریک کنیم. به عنوان مثال موتوری که دارای زاویه پله 2 میباشد در تحریک پله کامل با طی 180 پله یک دور کامل میزند. اما با تحریک نیم پله با طی 360 پله یک دور کامل خواهد زد. فرامین لازم برای تحریک نیم پله در جدول زیر آمده است.

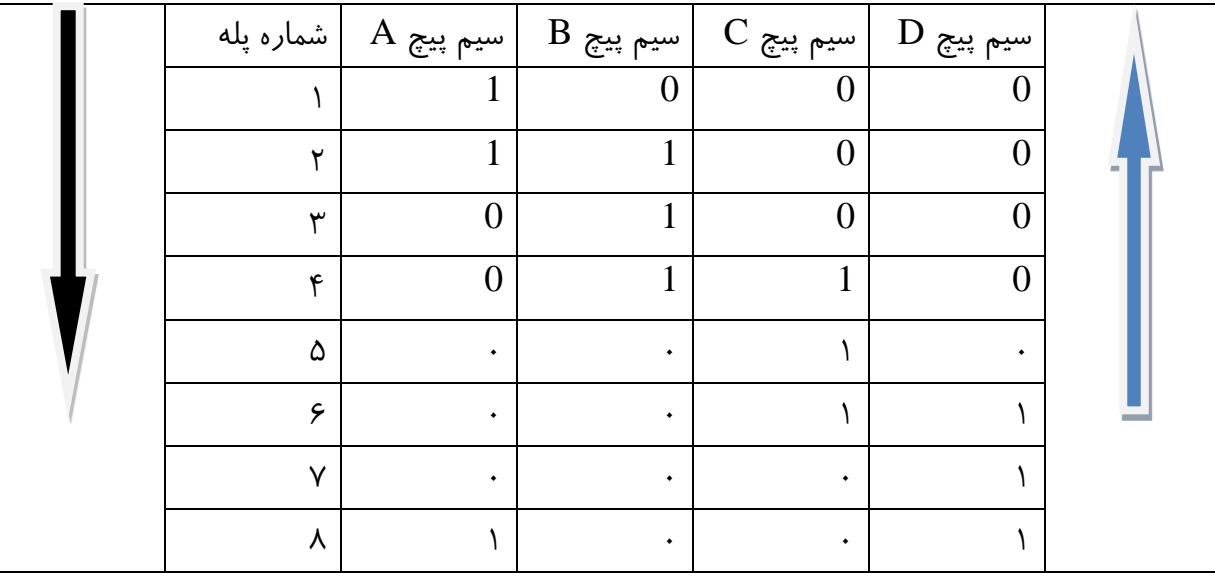

نکته: موتورهاى پله اى وسايل پرمصرفى (پرتوان) هستند ومیکروکنترلرها مستقیما توان لازم جهت راه اندازى آنها را ندارند. بنابراین باید با استفاده از بافرهاى جریان توان لازم جهت راه اندازى موتورپله اى را ایجاد کنیم که بافر جریان هی تواند ترانزیستورهای دارلینگتون 122 TIP یا ICآهای راه اندازی مانند ULN2803 و L298 باشد.

#### **راُ اًذازی هَتَر پلِ ای با 298L**

L298 IC، در دو مدل تولید میشود که در اینجا از مدل Moltiwatt استفاده میشود. این قطعه توانایی جریان دهی تا ۴ آمپر و ولتاژ ۴۶ ولت را دارد. تنها عیب این قطعه نبود دیودهاى هرزگرد داخل آن است که باید از بیرون به IC متصل شود.

نکته: دیودهای هرزگرد به صورت پک پل دیودی، بر روی برد موجود است و نیازی به اتصال آنها در خارج از برد نىست.

نحوه اتصال پایه های L 298.

| <b>Multiwatt 15</b> | Powerso20              | نام پایه       | وظيفه يايه                                       |
|---------------------|------------------------|----------------|--------------------------------------------------|
| ۴                   | ۶                      |                | بسته به نوع میکروکنترلر ولتاژی بین   تغذیه موتور |
|                     |                        |                | ۰۵ تا ۵۰ ولت به این یایه اعمال                   |
|                     |                        |                | می شود.                                          |
|                     |                        |                | ولتاژ این پایه ۱ ولت از تغذیه موتور              |
|                     |                        |                | باید بیشتر باشد.                                 |
|                     |                        |                | برای کاهش نویز بین این پایه و زمین               |
|                     |                        |                | یک خازن 100nf قرار می گیرد.                      |
| ٩                   | ۱۲                     |                | این یایه تغذیه خود ای سی بوده و در   تغذیه ای سی |
|                     |                        |                | حدود ٧ ولت مي باشد.                              |
|                     |                        |                | برای کاهش نویز بین این پایه و زمین               |
|                     |                        |                | یک خازن 100nf قرار میگیرد.                       |
| $\lambda$           | $1.1 \cdot 11.7 \cdot$ | زمین ای سی     |                                                  |
| 11.9                | $\lambda$              |                | با دادن ولتاژي بين ٢.٣ تا ٧ ولت به  فعال مساز    |
|                     |                        |                | هر كدام از اين پايهها مىتوان خروجىهاى A          |
|                     |                        | B <sub>9</sub> | موتورهای $\rm A$ و $\rm B$ را فعال کرد.          |
|                     |                        |                | با زمین کردن این پایهها میتوان                   |
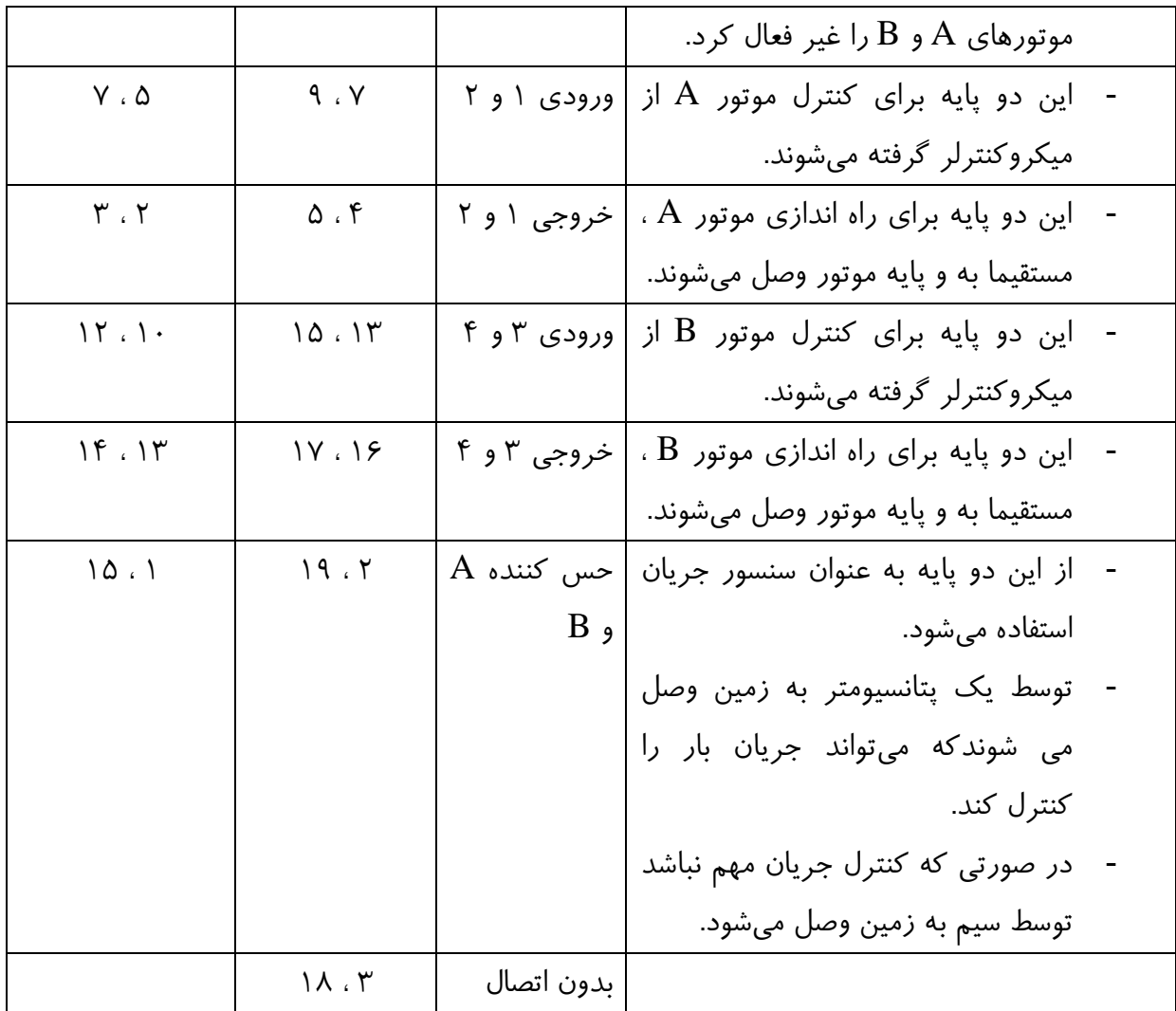

 $\overline{\mathcal{E}}$ مدارات عملی

۱- برنامهای بنویسید که توسط آن یک موتور پلهای را به روش پله کامل راه اندازی کرد؟

\$regfile = "m32def.dat"

 $$crystal = \lambda 000000$ 

'-----------------------

Config Portb = Output

Config Portd  $=$  Output

'-----------------------

### Do

 $Portb = \&B10000000$  Waitms 500  $Portb = \&B01000000$ 

```
 Waitms 500
 Portb = \&B00100000 Waitms 500
 Portb = \&B00010000 Waitms 500
Loop
End
                 ۲- برنامهای بنویسید که توسط آن بتوان یک موتور پلهای را به روش نیم پله راه اندازی کرد؟
$regfile = "m32def.dat"
$crystal = \lambda 000000'-----------------------
Config Portb =Output
Config Portd = Output
'-----------------------
Do
 Portb = \&B00010000 Waitms 250
 Portb = \&B00110000 Waitms 250
 Portb = \& B00100000 Waitms 250
 Portb = \&B01100000 Waitms 250
 Portb = \&B01000000 Waitms 250
 Portb = \&B11000000 Waitms 250
 Portb = \&B10000000 Waitms 250
 Portb = \&B10010000 Waitms 250
Loop
End
```
نکته مهم: زمان تاخیری که بین پالسها است، نباید خیلی <u>کم</u> باشد چون در غیر این صورت موتور نمیتواند پالسها را دنبال کند و فقط در جای خود میلرزد.

### **ارتباط سریال SPI**

ارتباط سریال SPI یک پروتکل ارتباطی سنکرون با سرعت بالا است که میتواند برای ارتباط میکروکنترولرهای AVR با یکدیگر و یا ارتباط میکروکنترولر AVR با وسیله های دیگری که قابلیت این نوع ارتباط را دارا هستند، به کار برده شود. رجیسترهای مربوط به این نوع ارتباط در تمام AVRها یکسان است.

#### **خصَصیات ارتباط سریال SPI**

- ه ارسال و دریافت داده همزمان **ک**
- ﴿ استفاده از چهار سیم برای انتقال اطلاعات
- ه بیتهای قابل برنامه ریزی برای تنظیم سرعت انتقال دیتا **ب** 
	- ﴿ دارای پرچم وقفه اتمام ارسال
	- $MASTER / SLAVE$ ارتباط به صورتهای MASTER / SLAVE
		- ثیساض قسى اظ حبلز ثیکبضی )IDLE)

#### **ضرح ػولکرد ارتباط سریال SPI**

در ارتباط سریال SPI از چِهار پایه SS MOSI MISO SCK استفاده میشود. پایه SCK در مد Master به عنوان خروجی کلاک و در مد Slave به عنوان ورودی کلاک مورد استفاده قرار میگیرد. با نوشتن رجیستر داده SPI در Master، پردازنده شروع به تولید کلاک SPI کرده و دادهها از پایه MOSI خارج شده و به پایه MOSI در Slave وارد می شوند. بعد از انتقال کامل داده توسط Master، کلاک SPI قطع شده و پرچم وقفه پایان ارسال داده (SPIF) یک می شود و برنامه وقفه اجرا می شود. دو شیفت رجیستر ۸ بیتی در Masterٍ Slave را می توان به عنوان یک شیفت رجیستر 1۶ بیتی در نظر گرفت. به عبارت دیگر زمانی که دادهای از Master به Slave ارسال می شود، هی توان در همان حال در جهت مخالف، دادهای از Slave به Master ارسال کرد. بنابراین در طول ۸ کلاک SPI، دادههای Master و Slave با هم عوض میشوند.

#### خِفت بابه SS:

جَهت یایهی SS (خروجی یا ورودی بودن) درمد Master توسط کاربر تعیین می شود:

- اگر پایه SS به صورت ورودی به خروجی تعیین شود از آن به عنوان خروجی عادی استفاده میشود به این صورت که هیچ تاثیری در ارتباط SPI ندارد. اگر پایه SS به صورت ورودی تعیین شود بایستی High یا ۱ باشد تا عملیات Master با اطمینان انجام شود. جهت پایه SS (خروجی یا ورودی بودن) درمد Slave توسط کاربر تعیین نمیشود:

در این حالت یایه SSهمیشه به عنوان ورودی می باشد:

- زمانیکه Lowباشد SPIفعال میشود (در این حالت پایه MISO خروجی و بقیه پایهها ورودی هستند)
	- زمانیکه High باشد SPI بیکار بوده و تمام پایهها به صورت ورودی میباشند.

#### **پیکربٌذی SPI**

پیکربندی SPI به دو صورت سخت افزاری ونرم افزاری امکان پذیر است.

#### **پیکرُ بٌذی سخت افساری**

دراین نوع ییکره بندی، یایه های ییش فرض یعنی یایه های SS , SCK , MISO , MOSI بکاربرده می شوند وقابل تغییر نیستند.

CONFIG SPI ……………………………………………..………… SPI سیٌدیکطث

شکل کلی دستور:

CONFIG SPI = HARD, INTERRUPT = ON|OFF, DATA ORDER =  $LSB|MSB$ ,  $MASTER = YES|NO$ ,  $POLARITY = HIGH|LOW$ ,  $PHASE = 0|1$ ,  $CLOCKRATE = 4|16|64|128$ ,  $NOSS = 1|0$ 

Hard: تعیین نوع پیکره بندی سخت افزاری.

INTERRUPT = ON|OFF: استفاده یا عدم استفاده از وقفِه در SPI. (ON: استفاده از وقفه که دراین حالت میکروکنترلر در زمان انتقال داده کار می کند)

ل LSB ابتدا LSB داده و سیس MSB آن ارسال می،شود و ESB، ان ارسال می،شود و E $\rm{MSB}$  آن ارسال می،شود و بالعکس.  $S$ lave یا Master تعیین میکروکنترلر جاری به عنوان MASTER یا  $S$ lave.

Low :POLARITY = HIGH|LOW یا High کردن پایه کلاک (SCK) در حالت بیکارى میکروکنترلر.

صفر در نظر گرفته میشود. PHASE  $= 0\vert 1$ 

128|64|16|4 = CLOCKRATE: هكرم کٌٌسُ فطکبًؽ کالک اضسجبٌ SPI اؾز.

نخواهیم سیگنال  ${\rm SS}$  ایجاد شود، این پارامتر را 1 میکنیم. در این حالت Master تخواهیم سیگنال  ${\rm SOS} = 1 | \, 0$ بایستی در برنامه پایه Slave مورد نظر را صفر کنیم.

پیکربندی سخت افزاری به شکل ساده تری نیز انجام می گیرد:

Config  $SPI = Hard$ , INTERRUPT = OFF, DATA ORDER = MSB, MASTER = YES,  $POLARITY = HIGH$ ,  $PHASE = 0$ ,  $CLOCKRATE = 4$ 

**پیکرُ بٌذی ًرم افساری**

دراین نوع پیکره بندی میتوان هر کدام از پایههای میکروکنترلر را به جای پایههای پیش فرض، بکار برد.

CONFIG  $SPI = SOFT$ ,  $DIN = PIN$ ,  $DOUT = PIN$ ,  $SS = PIN|NONE$ ,  $CLOCK = PIN$ 

SOFT: تعیین نوع پیکره بندی نرم افزاری.

DIN: نشانگر پایه MISO بوده وPIN نام پایه دلخواهی از میکروکنترلر است.

DOUT: نشانگر پایه MOSI بوده و PIN نام پایه دلخواهی از میکروکنترلر است.

SS: نشانگر پایه SS بوده و PIN نام پایه دلخواهی از میکروکنترلر است. (درصورت تمایل به نداشتن سیگنال SS از حالت NONE استفاده می شود)

CLOCK: نشانگر پایه SCK بوده وPIN نام پایه دلخواهی از میکروکنترلر است.

#### **ضرٍع کار با درگاُ SPI**

هقساض زّی اٍلیِ دبیِ ّبی SPI .. …………………………………………………Spiinit

بعد از پیکره بندی ارتباط سریال، توسط این دستور پایههای ارتباط سریال برای ارتباط SPI فعال شده ودیگر نمیتوان از آنها به عنوان  ${\rm I/O}$  استفاده کرد.

اضؾبل زازُ ثِ زضگبُ SPI ...…….. ……………………………………………SPIOUT

قسکل کلی دستور: Spiout Var , Byte

توسط این دستور به تعداد  ${\rm Byte}$  داده  ${\rm Var}$ به درگاه SPIاطلاعات ارسال می شود.

تِعداد Byte به نوع متغیر Var بستگی دارد. مثلا اگر Var از جنس Word باشد آنگاه Byte=2 میشود.

زضیبفز زازُ اظ زضگبُ ................................................................SPI SPIIN

5 شکل کلی دستور: Spiin Var , Byte

توسط این دستور به تعداد Byte، داده Varآز درگاه SPIاطلاعات دریافت میشود.

تِعداد Byte به نوع متغیر Var بستگی دارد. مثلا اگر Var از جنس Word باشد، آنگاه Byte=2 میشود.

اضؾبل ٍ زضیبفز ّوعهبى زازُ ....................................................... SPIMOVE

 $Var = Spimove$  (Byte) شکل کلی دستور:

توسط این دستور متغیر Byte به درگاه SPI ارسال شده و همزمان داده دریافت شده از درگاه SPI در متغیر Var قرار می گیر د.

نکته مهم: در صورتی که می خواهید دو میکروکنترلر را با استفاده از این پروتکل به هم متصل کنید دقت کنید که فرکانس هر دو میکرو باید عینا برابر باشد در غیر این صورت اطلاعات به درستی تبادل نخواهد شد.

#### **راُ اًذازی حافظِ ّای جاًبی MMC**

خیلی وقت ها پیش میاد که حافظه میکروکنترلر جهت ذخیره داده ها کم میاره. خب احتمالا همگی برای اولین گزینه بریم سراغ حافظه های eeprom خارجی اما متوجه میشیم که اونا هم انچنان چنگی به دل نمی زنن.

گذشته از این ها خیلی وقتا شاید بخوایم یه آلبوم دیجیتال یا یه waveplayer بسازیم، اون موقع اطلاعات رو کجا ذخیره کنیم؟

گزینه مناسب برمی گیرِده به حافظه های MMC که توانایی حجم زیادی از داده ها رو در فضایی خیلی کم دارن. شکل ظاهری این حافظه های به صورت زیر می باشد:

ارتباط با این حافظه ها از ٢ طریق ممکن شده:

- .1 دطٍسکل هرهَل حبفِٓ یب mmc
	- .2 دطٍسکل spi

پروتکل انتخابی ما با توجه به سخت افزار موجود در میکروکنترلر spi بوده و می خواهیم با استفاده از این پروتکل با MMC ارتباط برقرار کرده و اطلاعاتی را از آن خوانده یا در آن بنویسیم.

uبایه های حافظه MMC به صورت تصویر زیر می باشد:

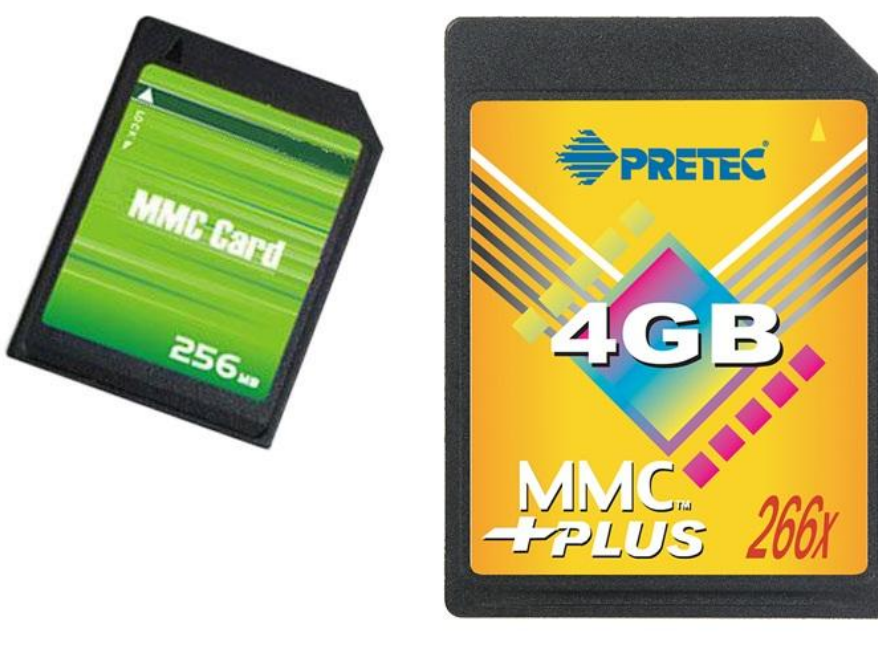

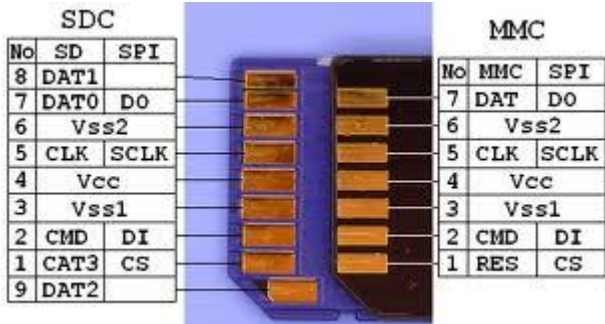

دو روش جهت ارتباط و خواندن و نوشتن اطلاعات در حافظه وجود دارد:

۱ – خواندن/نوشتن به صورت سکتور سکتور 1- خواندن/نوشتن با استفاده قوانین حاکم بر فرمت fat

در بسکام جهت راه اندازی این حافظه ها کتابخانه ای در نظر گرفته شده که در این قسمت می خواهیم با استفاده از کتابخانه موجود و توابع آن کار بر روی MMC SD را آغاز کنیم.

قبل از هر چیز بهتر است که شماتیک و نحوه اتصال کارت حافظه را به میکروکنترلر نمایش دهیم:

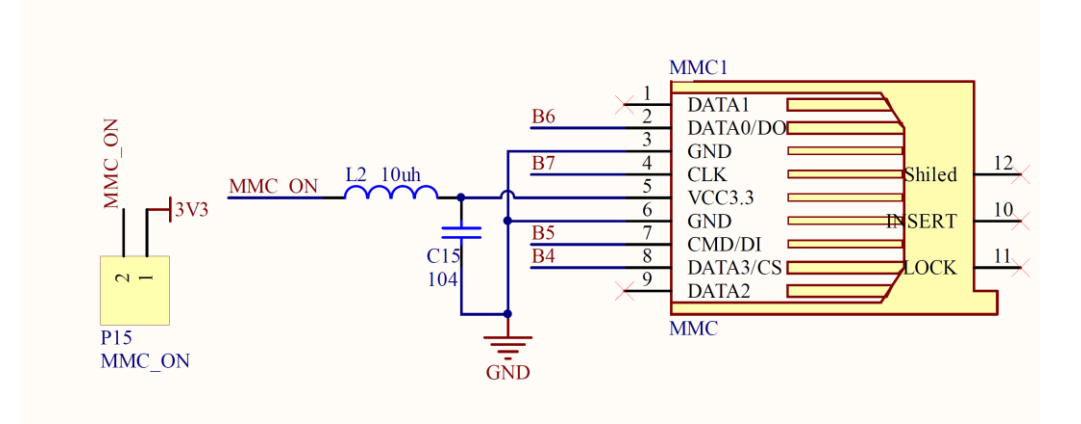

در بسکام کتابخانه avr dos این امکان را به کاربر می دهد تا با استفاده از دستورات سطح بالا با کارت حافظه ارتباط برقرار کند.

در این آموزش سعی می کنیم به بررسی یک سری از دستورات پایه بپردازیم.

قبل از چیز دو کتابخانه CONFIG\_AVR-DOS.Bas و config\_mmc.bas که اولی مربوط به توابع کار با mmc و دومی تنظیمات اولیه و یکسری تنظیمات ارتباطی و خطاها را شامل می شود.

این دو کتابخانه را از مسیر نصب بسکام پیدا کرده و در پوشه پروژه خود قرار دهید.

در کتابخانه config\_mmc.bas می توانید به اختیار خود از spi سخت افزاری یا نرم افزاری و پین های مورد نظر خود استفاده کنید.

تشریح توابع پایه کار با MMC:

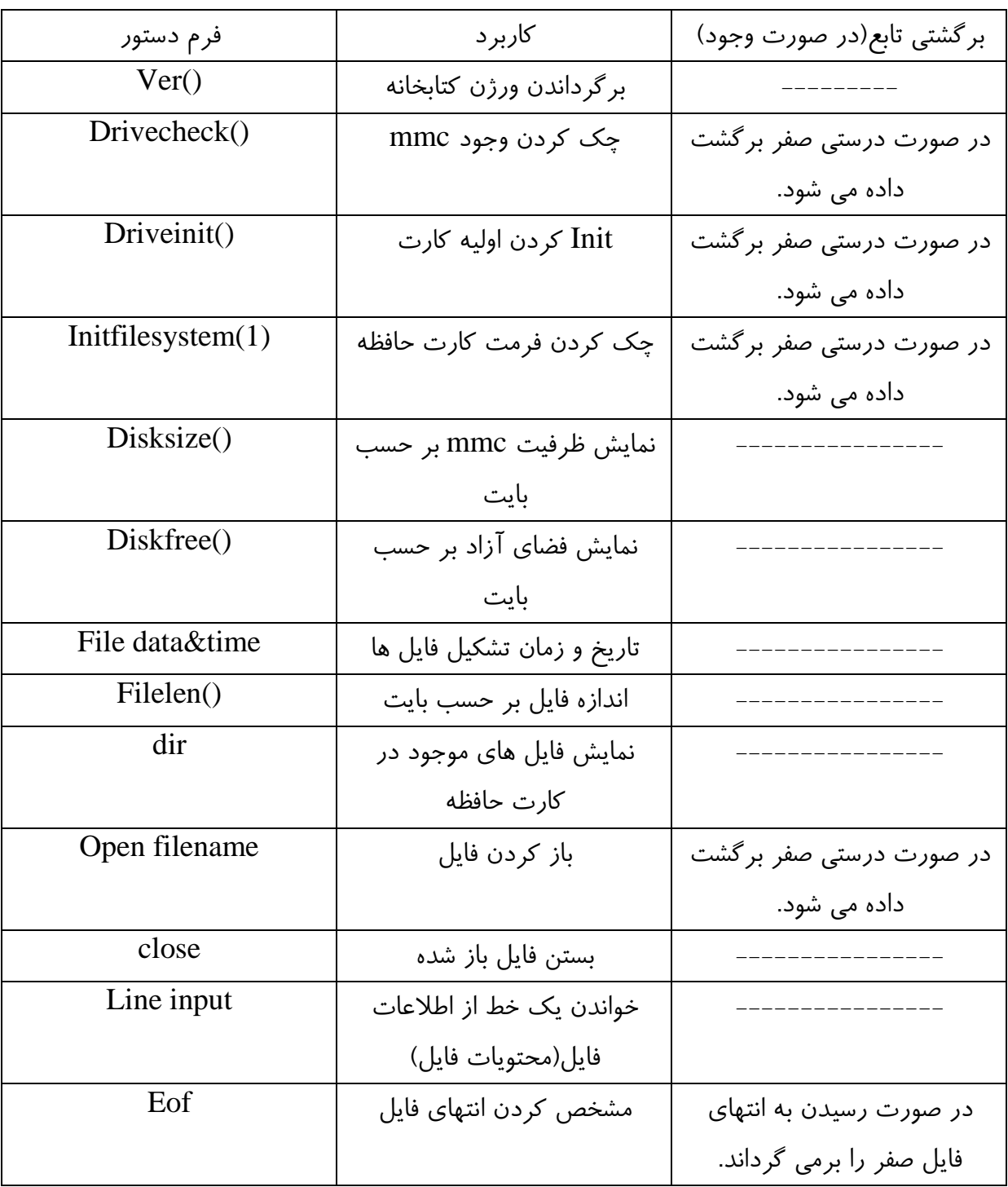

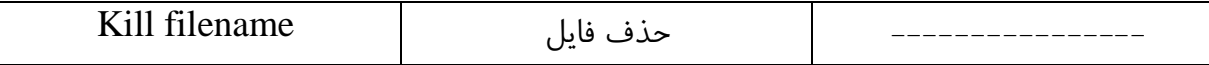

خِهت آشنایی هر چِه بیشتر به مثال زیر دقت کنید.

برنامه ای بنویسید که توسط آن حجم کارت حافظه و فضای آزاد آن نمایش داده شود سپس یک فایل را ایجاد کرده و اطلاعاتی را در آن بنویسد و بعد از بستن فایل مجددا آن را باز کرده و اطلاعات ان را بخواند؟

تنظیمات روی پرد.

تغذیه را در حالت ٣.٣ ولت قرار داده و جامیرهای مربوط به نمایشگر کاراکتری را نیز قرار دهید. درنهایت جهت تغذیه و اتصال کارت حافظه جامیر MMC را وصل کنید.

\$regfile = "m32def.dat"

 $$crystal = 8000000$ 

 $$swstack = 32$ 

 $$hwrack = 64$ 

 $\text{Sframesize} = 64$ 

\$include "CONFIG\_AVR-DOS.Bas"

\$include "config\_mmc.bas"

'----------------------------

Config Lcd =  $16 * 2$ 

Config Lcdpin = Pin,  $Rs = Porta.0$ ,  $E = Porta.2$ ,  $Db4 = Porta.4$ ,  $Db5 = Porta.5$ ,  $Db6 =$ Porta.6,  $Db7 = Porta.7$ 

Cursor Off

'-----------------------------

Enable Interrupts

Dim S As String  $*$  10 '----------------------------- Cls Lcd "avr\_dos Ver" ; Ver() Wait 1 While Drivecheck $() \leq 0$ Wend Cls Lcd "MMC Inserted" Wait 1 While Driveinit( $0 < 0$ Wend Cls Lcd "MMC Init" Wait 1 While Initialleright  $(1) \ll 0$ Wend Cls Lcd "MMC Format OK!" Wait 1 Cls Lcd "space" ; Disksize() ; " b" Locate 2 , 1 Lcd "free" ; Diskfree() ; " b"

Wait 1 Cls Lcd "create file" Wait 1 Open "ECA.txt" For Output As #1 Print #1 , "www.ECA.ir" Close #1 Cls Lcd "file created & close" Wait 1 Open "ECA.txt" For Input As #1 Do Line Input #1 , S Cls Lcd S Wait 1 Loop Until  $\mathrm{Eof}(#1) < 0$ Do Loop End

### **ارتباط سریال C2I**

پروتکل ارتباطی I2C پروتکل ساخته شده توسط شرکت فیلیپس میباشد که توسط آن و از طریق دو سیم میتوان میان میکروکنترلر و هر وسیلهای که دارای چنین قابلیتی باشد ارتباط برقرار کرد.

### **ٍیژگیّای پرٍتکل C2I**

۱. در این ارتباط از دو سیم برای انتقال دیتا استفاده میشود. ۲. در این ارتباط می توان تعداد نامحدود وسیله جانبی با آدرس سخت افزاری متفاوت را به هم متصل کرد. ۴. بالاترین فرکانس کلاک سیستم ۴۰۰ کیلوهرتز است. ۴. کلاک ارتباط I2C به شدت به کلاک سیستم (فرکانس کریستال اصلی) وابسته است. ۵. حداکثر طول کابل ارتباطی با سیم شیلددار و تقویت کننده ترانزیستوری حداکثر ۸۰ سانتی متر است.

در این ارتباط از دو پایه SDA و SCl که یکی به عنوان خط دیتا و دیگری به عنوان کلاک مورد استفاده قرار می گیرد، استفاده می شود. همچنین در مسیر ارتباط باید توسط مقاومت دو خط را Pull Up کنید.

#### **دستَرات هربَط بِ پیکربٌذی ٍ کار با ارتباط C2I**

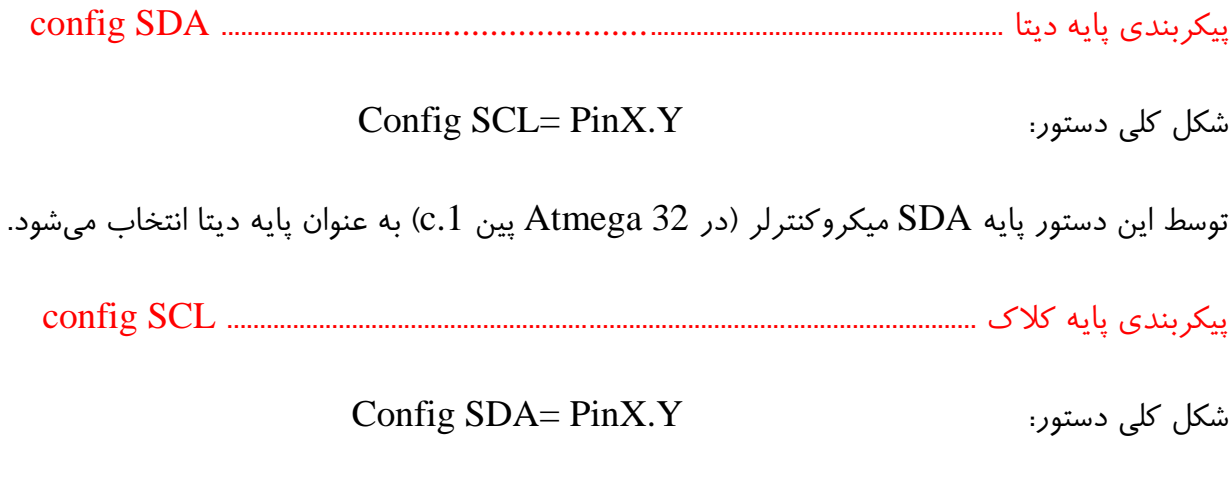

توسط این دستور پایه SCL میکروکنترلر (در 32 Atmega یین 0.0) به عنوان پایه کلاک انتخاب می شود.

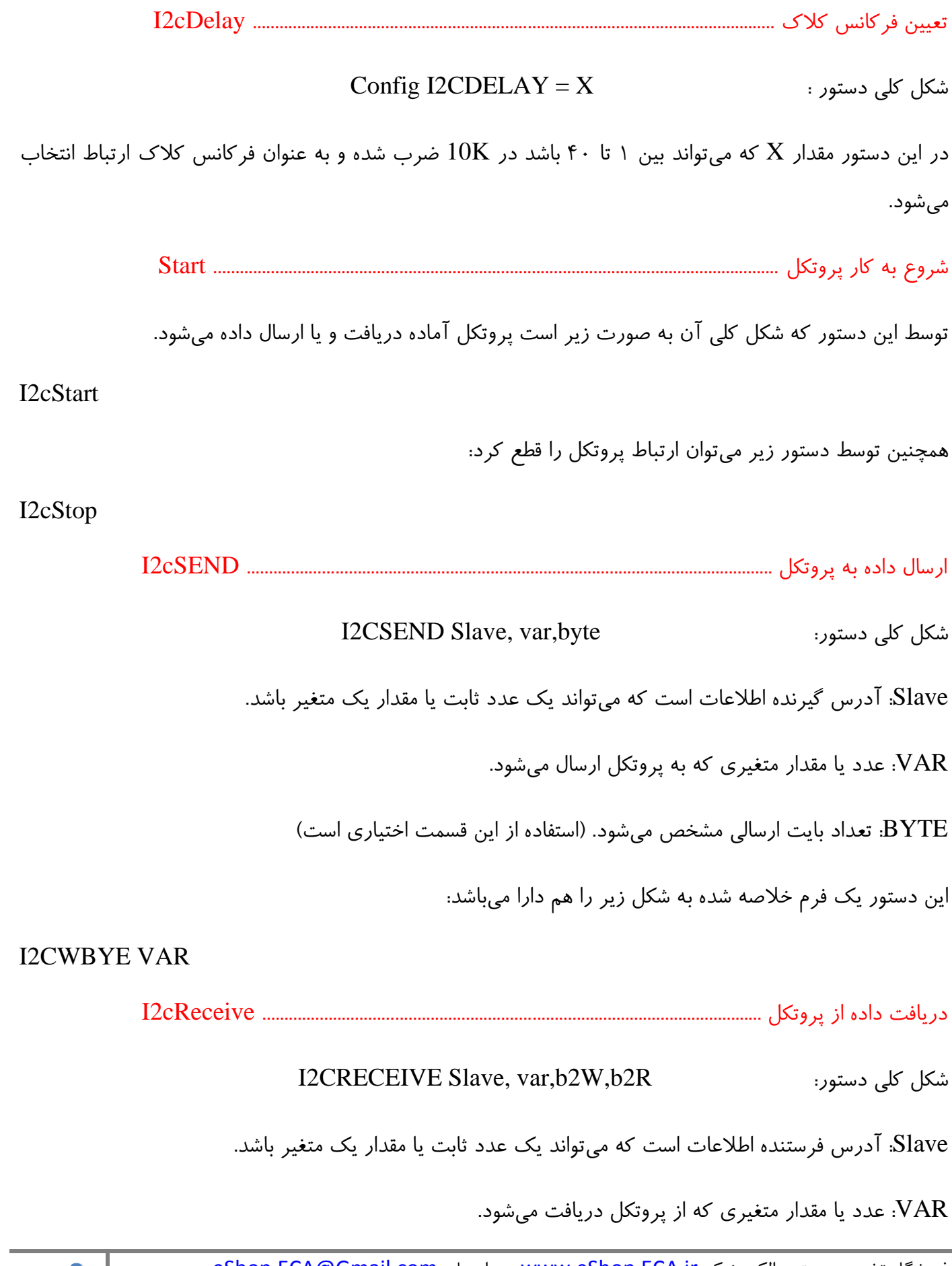

تعداد بایت نوشته شده. $\mathbf{B2W}$ 

B2R: تعداد بایت دریافتی.

این دستور یک فرم خلاصه شده به شکل زیر را هم دارا میباشد:

I2CRBYTE var, ack/nack

ACk و NACK: زمانی که بخواهیم بیشتر از یک بایت را از باس بخوانیم از ack و زمانی که بخواهیم آخرین بایت را از باس بخوانیم از nack استفاده میکنیم.

مدارات عملی ؛

1 - با استفاده از تراشه DS1307 موجود بر روی برد یک ساعت طراحی کنید؟

شماتیک مدار:

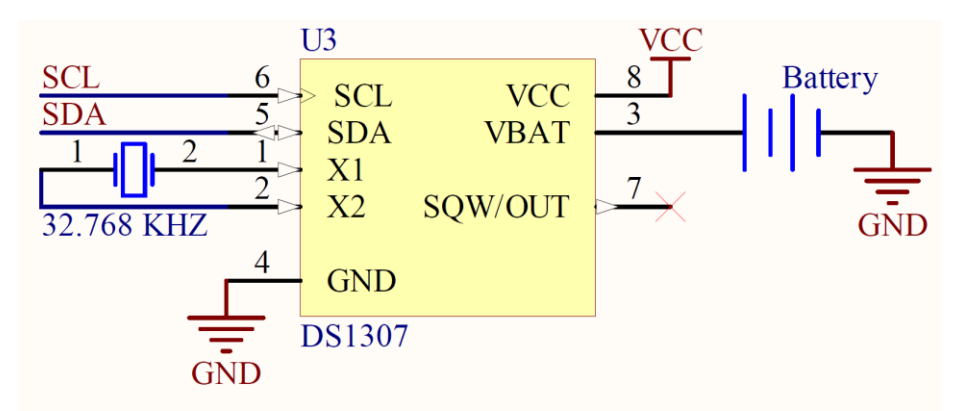

تنظیمات اعمال شده روی برد آموزشی:

خامپر تغذیه را در حالت ۵ ولت قرار داده و جامپرهای  $\rm SDA$  و SCL را وصل کنید. همچنین جهت نمایش اطلاعات جامپرهای مربوط به نمایشگر کاراکتری را متصل کنید.

\$regfile = "m32def.dat"  $$crystal = 8000000$ \$lib "ds1307clock.lib"

'---------------------------- Config Lcd =  $16 * 2$ 

Config Lcdpin = Pin,  $Rs = Porta.0$ ,  $E = Porta.2$ ,  $Db4 = Porta.4$ ,  $Db5 = Porta.5$ ,  $Db6 =$ Porta.6,  $Db7 = Porta.7$ Cursor Off Enable Interrupts Config  $Sda = Portc.1$ Config  $Sc1 = Portc.0$ '----------------------------------------- Const  $Ds1307w = \& HDD$ Const  $Ds1307r = & HD1$ '----------------------------------------- Dim Second As Byte , Minute As Byte , Hour As Byte '-----------------------------------------  $Cls$ Main: Do Gosub Ds1307 Cls Lcd Hour ; ":" ; Minute ; ":" ; Second ; " " Waitms 500 Loop Ds1307: I2cstart I2cwbyte Ds1307w I2cwbyte 0 I2cstart I2cwbyte Ds1307r I2crbyte Second , Ack I2crbyte Minute , Ack I2crbyte Hour , Nack I2cstop Second = Makedec(second) : Minute = Makedec(minute) : Hour = Makedec(hour) If Second  $>$  59 Then Second  $= 0$ If Minute  $> 59$  Then Minute  $= 0$ If Hour  $> 23$  Then Hour  $= 0$  Gosub Seco End If

Return

Seco: Incr Second If Second  $> 59$  Then Second  $= 0$  Second = Makebcd(second) I2cstart I2cwbyte Ds1307w I2cwbyte 0 I2cwbyte Second I2cstop Return Mine: Incr Minute If Minute  $> 59$  Then Minute  $= 0$  $Minute = Makebcd(minute)$  I2cstart I2cwbyte Ds1307w I2cwbyte 1 I2cwbyte Minute I2cstop Return Hours: Incr Hour If Hour  $> 23$  Then Hour = 0  $Hour = Makebed(hour)$  I2cstart I2cwbyte Ds1307w I2cwbyte 2 I2cwbyte Hour I2cstop

### Return

۲- برنامه ای بنویسید که توسط آن بتوان اطلاعاتی را بر روی حافظه EEprom خارجی موجود بر روی برد نوشت

و یا خواند؟

شماتىک مدار :

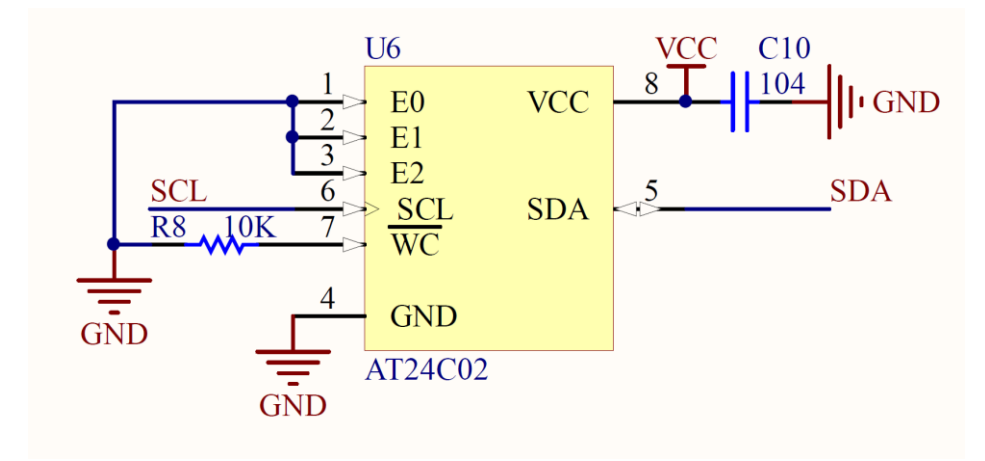

\$regfile = "m32def.dat"  $$crystal = 8000000$ '---------------------------- Config Lcd =  $16 * 2$ Config Lcdpin = Pin,  $Rs = Porta.0$ ,  $E = Porta.2$ ,  $Db4 = Porta.4$ ,  $Db5 = Porta.5$ ,  $Db6 =$ Porta.6 ,  $Db7 = Porta.7$ Cursor Off Enable Interrupts Config  $Sda = Portc.1$ Config  $Sc1 = Portc.0$ Config I2cdelay = 1 '---------------------------- Dim Address As Word , A As Word Dim A1 As Byte , A2 As Byte , Dat As Byte '---------------------------- Address  $=$  &HA0 Cls Lcd "write number 50" wait 1 I2cstart I2cwbyte Address I2cwbyte &H10 I2cwbyte 50 I2cstop Waitms 10 Cls Lcd "Read number " wait 1

I2cstart I2cwbyte Address I2cwbyte &H10 I2cstart  $A =$  Address Or 1 I2cwbyte A I2crbyte Dat , Nack I2cstop Lcd Dat Do Loop End

# **پیکربٌذی پرٍتکل ارتباطی UART**

این پروتكل یک ارتباط سریال قابل برنامه ریزی، در دو حالت نرم افزاری و سخت افزاری میباشد که بیشتر برای ارتباط میکروکنترلرها با کامپیوتر طراحی شده است. نکتهای که حائز اهمیت است سطح ولتاژ در منطق TTL میباشد کِه بین ۰ تا ۵ ولت قرار دارد ولی در پروتکل RS-232 بین ۱۵- تا ۱۵+ قرار دارد کِه این تبدیل سطح ولتاژ توسط تراشەھایی مانند MAX232 و یا MAX235 انجام میگیرد.

## **پیکربٌذی UART سخت افساری**

در این حالت از دو پایه RXD و TXD استفاده می شود. قبل از پیکربندی این ارتباط باید سرعت و نرخ ارسال دیتا بین سیستمها برابر باشد تا دیتاهای صحیح بین آنها تبادل شود. این نرخ باود (BAUD) نام دارد که تعیین کننده سرعت بین دو سیستم است.

سٗییي ًطخ ثبٍز .................................................................. X=BAUD\$

این نرخ باید در ابتدای برنامه تعیین شود که X مقادیر استانداردی مانند ۱۱۵۲۰۰ ،۱۷۶۰۰ ،... ۱۲۰۰ میباشد.

Config UART …………………………………………..……….. UART سیٌدیکطث

## Config SERIALOUT=BUFFERED,SIZE= X

توسط این دستور پروتکل UART برای ارسال دیتا به صورت سخت افزاری پیکربندی شده است. در قسمت SIZE بِه میزان X بایت از حافظه SRAM اشغال می شود تا دادههای ارسالی از طریق این بافر به خروجی ارسال شود.

اضؾبل زیشب ثِ دَضر........................................................................ Print

توسط این دستور میتوان داده مورد نظر را اعم از رشته، عدد و یا هردو را به درگاه ارسال کرد.

Print Var || Print " …. " || Print " ….. " ; Var

اضؾبل زیشب ثِ نَضر ثبیٌطی Printbin ..……………………………………..…………

توسط این دستور متغیر Var به باینری تبدیل شده، سپس به پورت سریال ارسال می شود.

دیکطثٌسی UART ثطای زضیبفز زیشب ........................................... UART Config

## Config SERIALIN=BUFFERED,SIZE= X

توسط این دستور پروتکل UART برای دریافت دیتا به صورت سخت افزاری پیکربندی شده است. در قسمت SIZE بِه میزان X بایت از حافظه SRAM اشغال می شود تا دادههای دریافتی از طریق این بافر به خروجی ارسال شود.

زضیبفز زیشب اظ دَضر ................................................................ Waitkey

توسط این دستور می توان داده رشته یا عددی را از پورت دریافت کرد. این دستور تا زمانی که کاراکتری را دریافت نکند، برنامه را در همان خط متوقف میکند. شکل کلی دستور به صورت زیر میباشد:

 $Var = Waitkey()$ 

زضیبفز زازُ اظ دَضر .................................................................... Inkey

این دستور برخلاف دستور قبل برنامه را متوقف نمی کند و با دریافت اولین کاراکتر آن را به کد اسکی تبدیل کرده و در متغیر Var می ریزد. اگر دادهای برای دریافت وجود نداشته باشد مقدار Var برابر صفر است.

 $Var = INKEY()$  شکل کلی دستور

برای اینکه دستورات ارسال شده به کامپیوتر را نمایش دهیم باید از Terminal Emulator نرم افزار بسکام استفاده کنیم که برای دریافت اطلاعات در آن دستورات خاصی به شرح زیر وجود دارد:

زضیبفز زازُ اظ سطهیٌبل .................................................................. Input

قبکل کلی دستور : [" Var Input [" Data ]

توسط این دستور می توان در صفحه Terminal Emulator مقدار داده را دریافت کرده و در متغیر Var قرار داد.

Data: متنی که میتواند قبل از دریافت داده در محیط Terminal Emulator نمایش داده شود.

مدارات عملی ؛

برنامه ای بنویسید که ابتدا میکروکنترلر پیغامی را چاپ کند سپس منتظر وارد کردن متن از طرف کاربر شود و متن وارد شده را بر روی نمایشگر نمایش دهد.

شماتیک مدار:

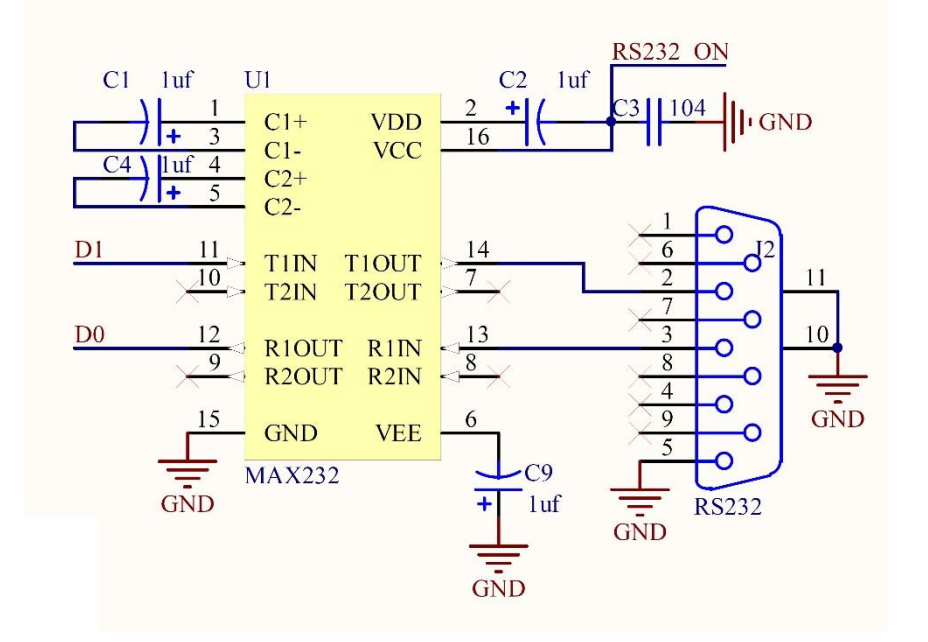

تنظیمات اعمال شده روی بر د آموزشی:

جامپر تغذیه و RS232 را متصل کنید.همچنین جهت نمایش دیتا جامپرهای مربوط به نمایشگر کاراکتری را وصل کنىد.

توجه: جهت رفع درصد خطا از کریستال خارجی ۱۱.۰۵۹۲ مگاهرتز استفاده شده است درنتیجه کریستال مربوطه را در جای مناسب قرار داده و فیوزبیت کلاک را بر روی کریستال خارجی قرار دهید.

\$regfile = "m32def.dat"  $$crystal = 11059200$  $$baud = 9600$ '---------------------------- Config Lcd =  $16 * 2$ Config Lcdpin = Pin,  $Rs = Porta.0$ ,  $E = Porta.2$ ,  $Db4 = Porta.4$ ,  $Db5 = Porta.5$ ,  $Db6 =$ Porta.6,  $Db7 = Porta.7$ Cursor Off '----------------------------

Dim S As String \* 16

# '--------------------------- Do Print "www.ECA.ir" Input S Cls Lcd S Loop End